# **COMISIÓN<br>PERMANENTE** ELECTORAL

# **CAPACITACIÓN ELECTORAL SEMS**

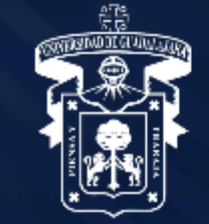

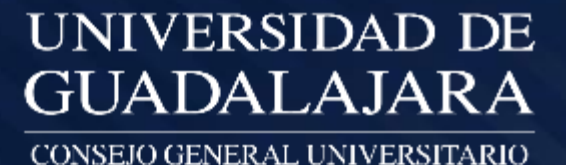

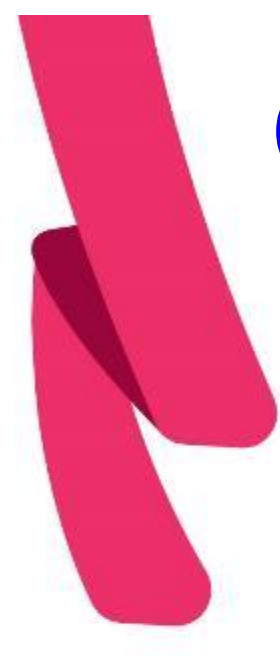

# Contenido

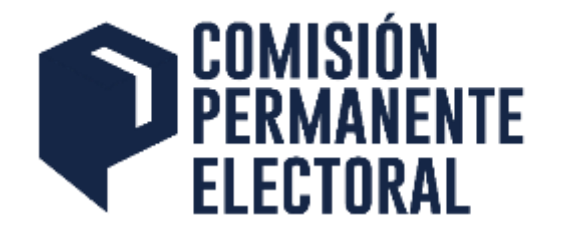

1. Consideraciones Generales

2. Requerimientos Técnicos

3. Instalación y Uso del Aplicativo

4. Procedimiento para la impresión de las actas de apertura y cierre.

Registro de votos en el sistema electoral

5. Tablero Electoral

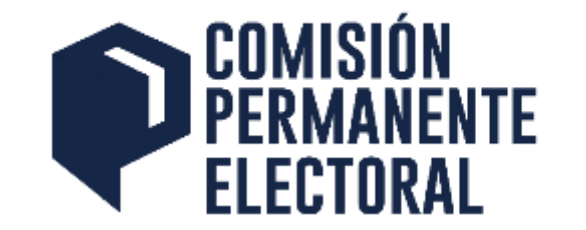

# 1. CONSIDERACIONES GENERALES

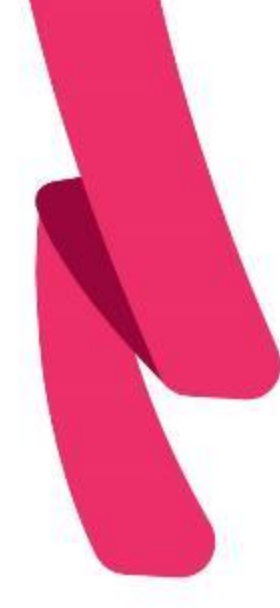

# Ejercicio del Voto

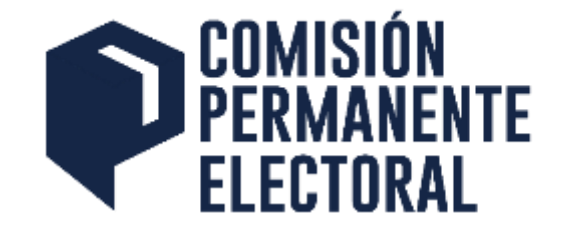

La emisión del voto podrá realizarse bajo dos esquemas:

- Cualquier elector podrá votar de forma virtual a través de la aplicación habilitada para tal efecto en su teléfono inteligente o tableta personal, o
- Podrán asistir presencialmente a cualquiera de las mesas de votación o estaciones de votación instaladas en los Centros, Escuelas y Módulos.

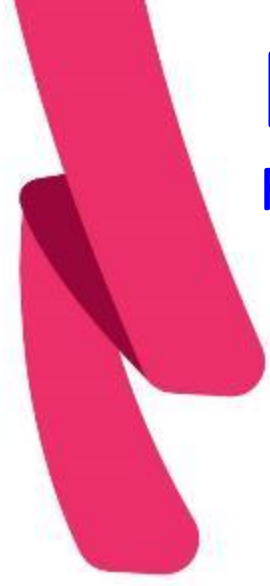

# Mesas de Votación

### **Funciones**

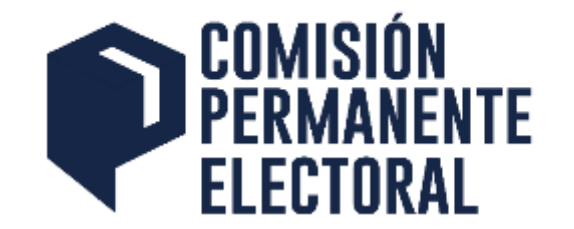

- Instalar, custodiar y poner a disposición de los electores que así lo requieran, los dispositivos a través de los cuales se posibilita la emisión del voto.
- Realizar la apertura y el cierre de la votación de su mesa.
- Validar el cómputo de la votación de su mesa, una vez concluida la jornada electoral.
- Respetar y hacer respetar el ejercicio del derecho al voto del electorado.

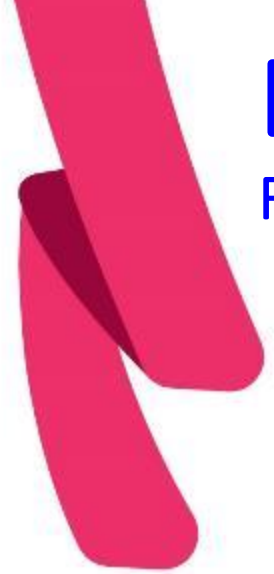

### Estaciones de Votación **Funciones**

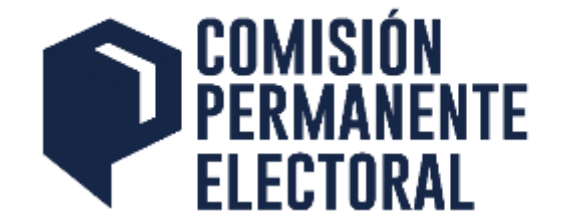

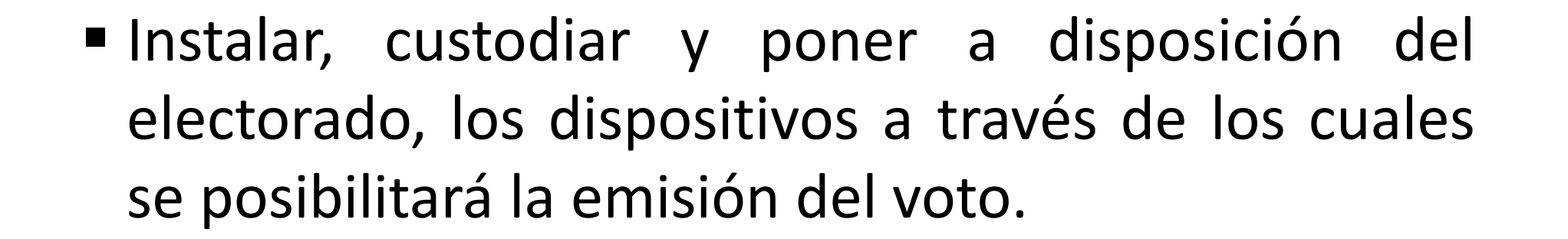

▪ Procurar que se respete y se haga respetar el ejercicio del derecho al voto del electorado.

# Instalación de los Dispositivos

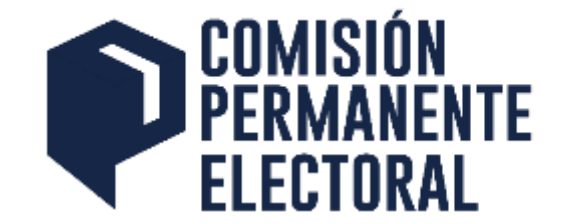

El día de la jornada electoral (académicos y alumnos), en cada Mesa o Estación de Votación deberán instalarse hasta dos dispositivos (IPad o Tableta) que serán puestos a disposición de los electores que asistan a las instalaciones universitarias, a efecto de puedan emitir su voto.

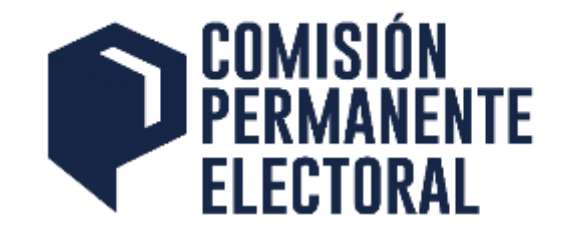

# 2. BEQUEBIMIENTOS TÉCNICOS

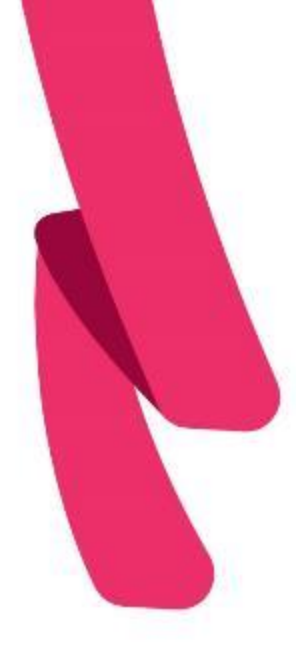

Requerimientos mínimos del Dispositivo

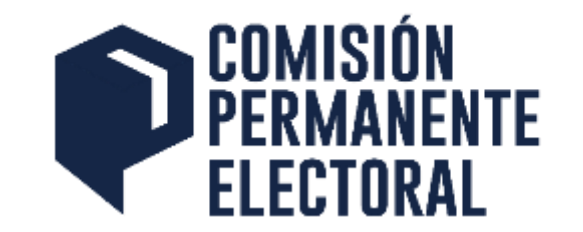

### **Equipo iPad (Sistema operativo IOS)**

1. Cualquier versión de dispositivo IPad o iPad mini 2. Capacidad de almacenamiento de al menos 2GB para instalar el aplicativo.

- 3. Versión de sistema operativo IOS 11 o posterior
- 4. Conectividad WIFI

Requerimientos mínimos del **Dispositivo** 

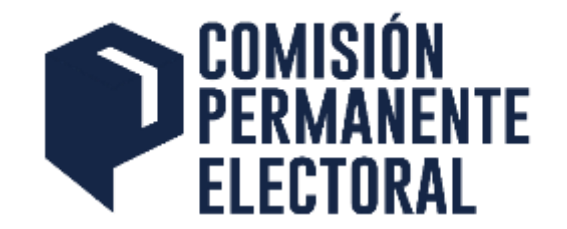

### **Equipo tableta (Sistema operativo Android)**

1. 2 GB en memoria RAM

2. Capacidad de almacenamiento de al menos 2GB para instalar el aplicativo.

- 3. Versión de Sistema operativo Android 7.0 o posterior
- 4. Conectividad WIFI

# Requisitos del Dispositivo

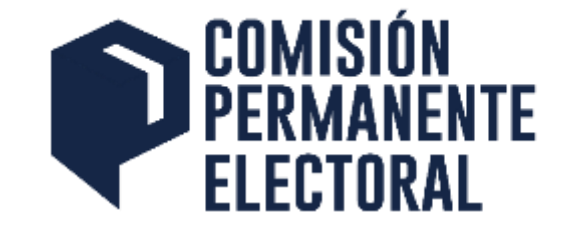

### **IPad o Tableta**

- Deberá mantenerse conectado a la corriente eléctrica durante la jornada electoral.
- Instalar un candado físico de seguridad para evitar que el dispositivo sea sustraído (opcional).

# Materiales Adicionales

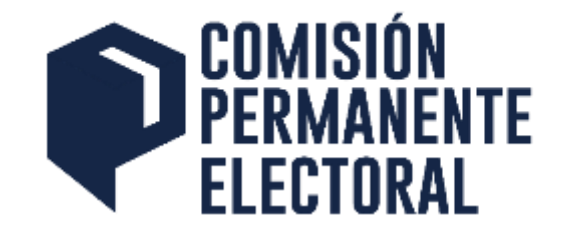

- Extensiones eléctricas.
- Multi contacto
- Mesa para el equipo
- Equipo de cómputo con impresora para la impresión de actas de apertura y cierra de las mesas de votación, ambos deberan contar con conectividad a internet, y el equipo de cómputo con navegador Google Chrome instalado.

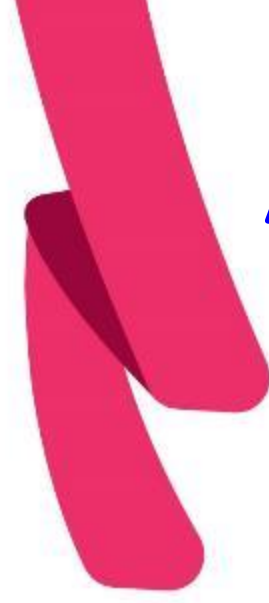

## Análisis del Espacio

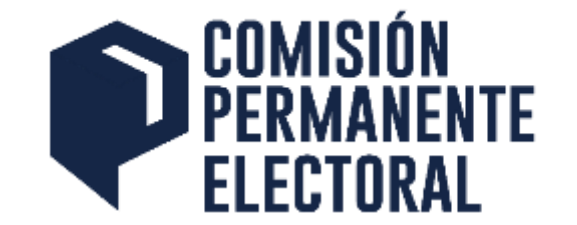

▪ Deberá tomarse en consideración las condiciones climatológicas que prevalezcan el día de la jornada electoral para el resguardo de los equipos.

## Requerimientos Adicionales

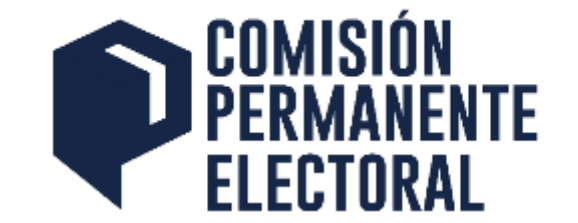

■ Contar con el apoyo de un equipo de soporte técnico para solventar cualquier eventualidad, durante el desahogo de la jornada electoral.

# Preparación del dispositivo

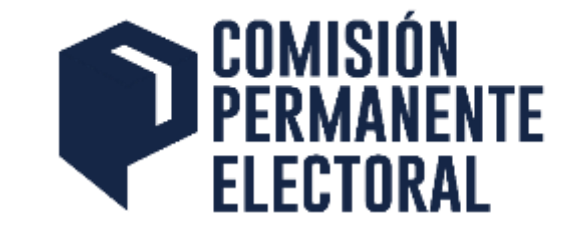

- Evitar la suspensión y bloqueo automático del dispositivo, así como el uso de contraseñas.
- Mantener acceso directo al aplicativo en la pantalla principal.
- Verificar que durante el transcurso de la jornada electoral, el dispositivo se encuentre conectado a Internet.

# Preparación del dispositivo

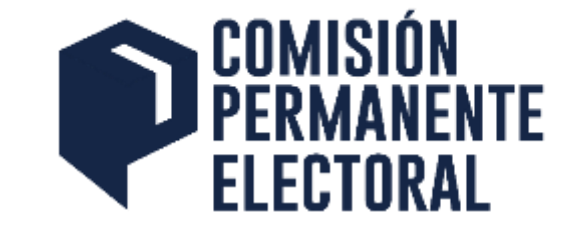

- **NO** utilizar credenciales (código y clave de acceso proporcionada) de una persona distinta al presidente de mesa o coordinador de estación de votación, ya que no podrá utilizar sus credenciales en otro dispositivo para votar.
- Tratándose de IPad, una vez instalado el aplicativo NO deberá desinstalarlo porque realizar una desinstalación provocará que se inhabilite el dispositivo.

# Preparación del dispositivo

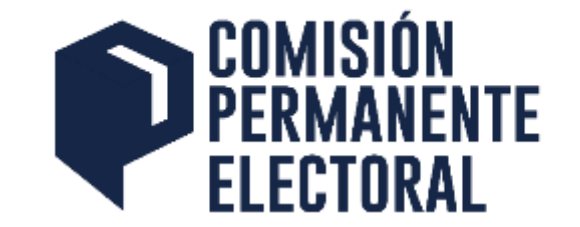

- El o los dispositivos instalados podrán utilizarse en ambas jornadas electorales. Para cada elección, se asignará una nueva contraseña para los presidentes y coordinadores para habilitar el aplicativo, según la elección que se trate (académicos o alumnos).
- No es necesario imprimir los votos en las mesas o estaciones.
- Una vez instalado el aplicativo en las Ipads o Tabletas, no es necesario cargar información ni realizar el alta de planillas.

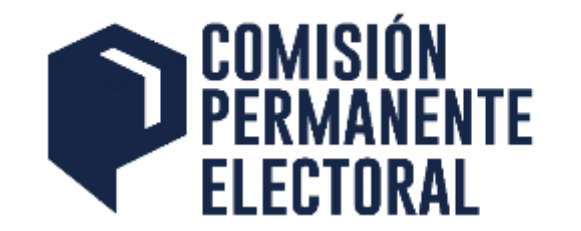

# 3. INSTALACIÓN Y USO **DEL APLICATIVO**

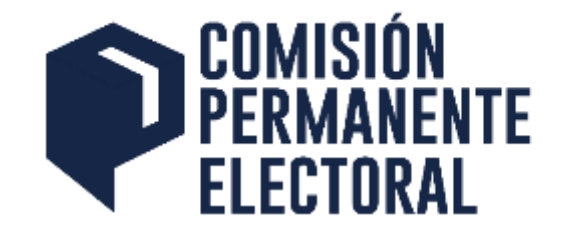

# Instalación del Aplicativo Funcionarios y Electorado

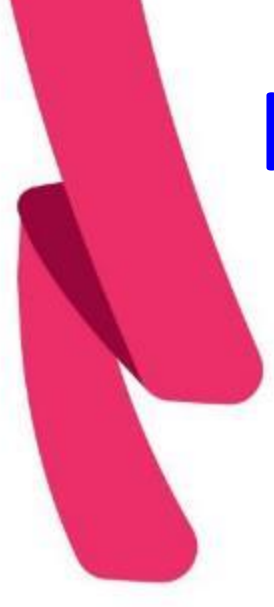

# Instalación del Aplicativo

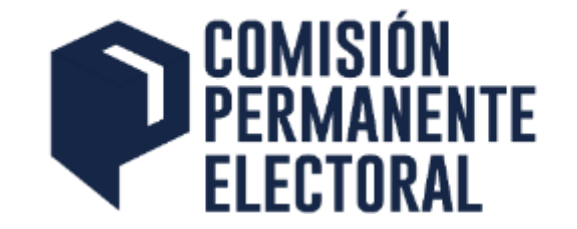

**Paso 1**. Descargar el aplicativo de la tienda oficial, App Store o Google Play de la tienda de la Universidad de Guadalajara CGSAIT.

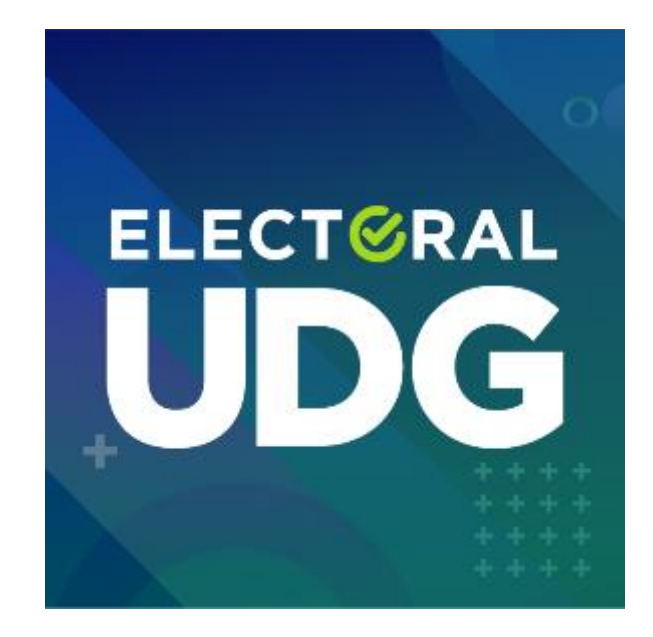

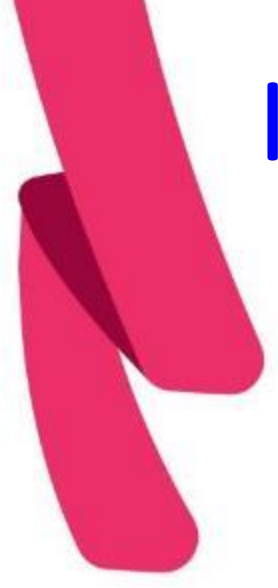

## Instalación del Aplicativo

■■■

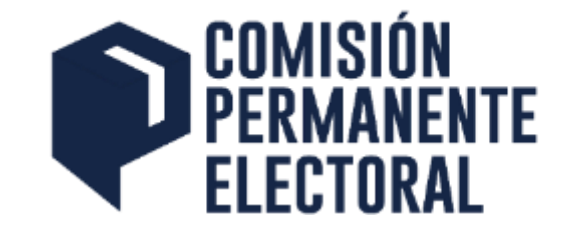

### Acceso a la descarga.

*BESSENSE R R BEER BK* 禁留票 **BB BB** 要求 ■第一章 ■ 黒葉草 ..... ---------....  $\mathbf{u} = \mathbf{u} \mathbf{u}$ 四 四面屏 .... - 6 . . . . **MR** 89 ■■ ...... 基督軍標準  $878888$ ...... 69.99 . .. .. 票单票  $= 10$ -------------------- $\mathbf{m}$ *MM MM MM* --------■■ ■ . ... *<b>BU BS BS BS* **BB BB** ■ ■ ■ .  $\blacksquare$ 一些细胞 ---- --------- -※ ■ ■ ■  $\mathbf{m}$  $-10 - 10$ 需要器 要提 ■ ■ ■ 職業 事業 ※ ※ ※ ※ .... 無無量 .... ※ ※ ※ ※ **BX 00 00** ------------

. . . ---- $\mathbf{m}$  $\blacksquare$ . .  $\blacksquare$  $.........$ .... ■ ■ ■ ....  $88$ ... -------- $\blacksquare$ . 重量 *REN REN* 

有限度 精神病 長官 ----... ------------1199 **THE 图 图**  $\blacksquare$ 提案 33 55555  $\blacksquare$ ...... .. .. ... .. *BRM BRBB* 雪雪 首頭票置 第第 第 . . . . 道面基 ... ... ------

.. .. -- $\mathbf{m}$  $= 16$ ....  $\qquad \qquad \blacksquare$ . . . 一些量

. 切ゆ画灯山  $18.06$ **BE RE** 算量 ....

一直量

無数 推推 ■■ ■■■  $\blacksquare$ 推進 田原田 疑章 田田 無機 ---- --■ 新着 著 著 篇 重要 田田田 .... 事業 ----- - --日田田 精准器 **糖素 第 第 第 第**  $\mathbf{m}$  $88.88$ 高频量数量器 . .... ---------- $\equiv$ ■■ ■ 降量 営業 ■ ■ ■ **BE BREE** ..... .. --- $m = n - m$ ..... ■ 事團 要 罪 -------■■ ■ 100 00 . ...

資源器 無算 第 首義 *BROAD & OR STRADE* .. .... 要要 ... . . ....

 $\mathbf{m}$  $1.111$ . . . . . 推理 . ...  $\blacksquare$ --------- $8.188$ *BREEK AN HERE HE H H* ※※ ■ \*\*\*\*\*\*\* \*\* \*\*\*\* ----- $m m$ - 186, 188  $\equiv$ --------------------. . . . ... . .  $- 0.05$ , , , , , , , , , , , , , , , , -------*BREERS BREE* 一、脚跟 ........  $= 1000$ 算算 算算 ...  $\blacksquare$ 無機量

新闻 福建斯普 .... ■■■■  $10.00$  $\mathbf{u}$  $\mathbf{m}$ 国家整理室 **BBBBBB** ... . ----------

震雷雷雷

 $\blacksquare$  $\blacksquare$ 

算算器

新華華園園

......

書面

 $\mathbf{u}$ **MM 80 30**  $\blacksquare$  $\qquad \qquad \blacksquare \qquad \blacksquare$ ------- --

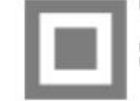

# Instalación del Aplicativo

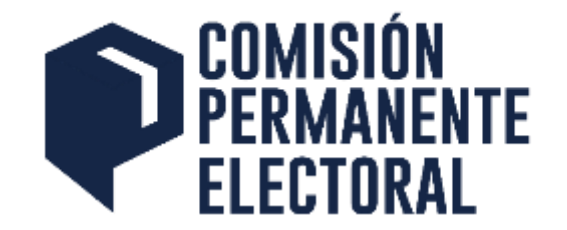

### **Sistema IOS (Apple)**

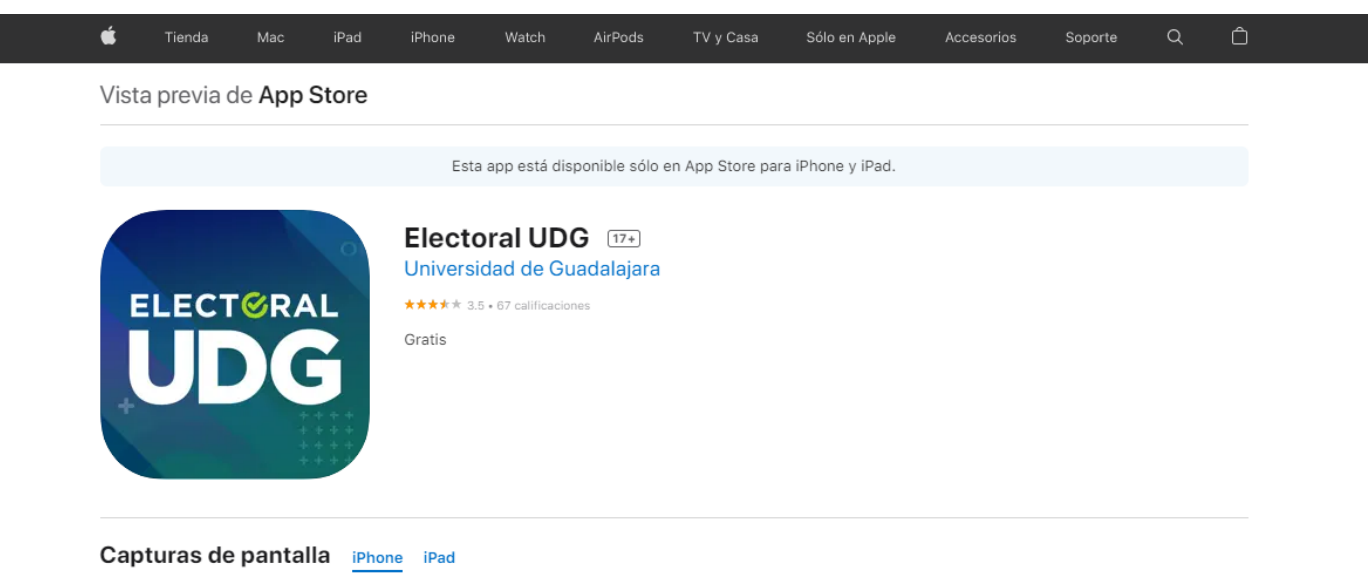

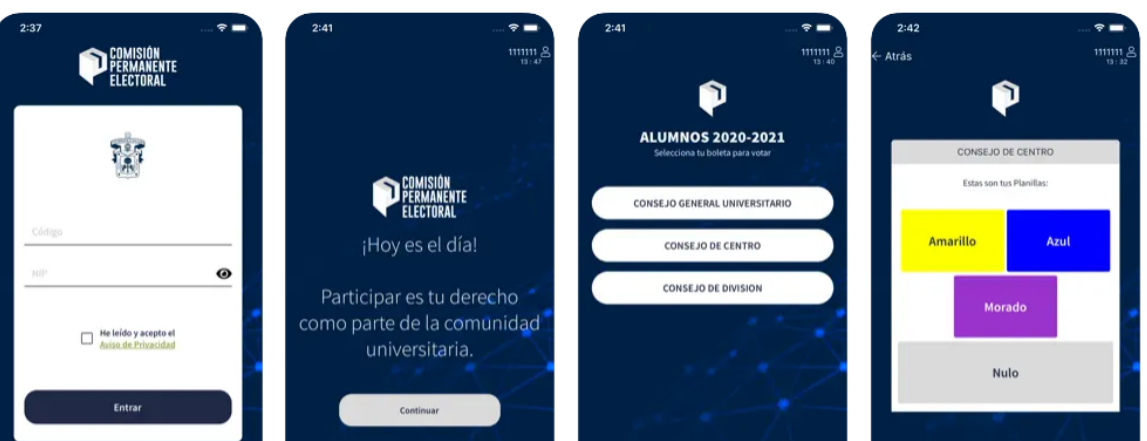

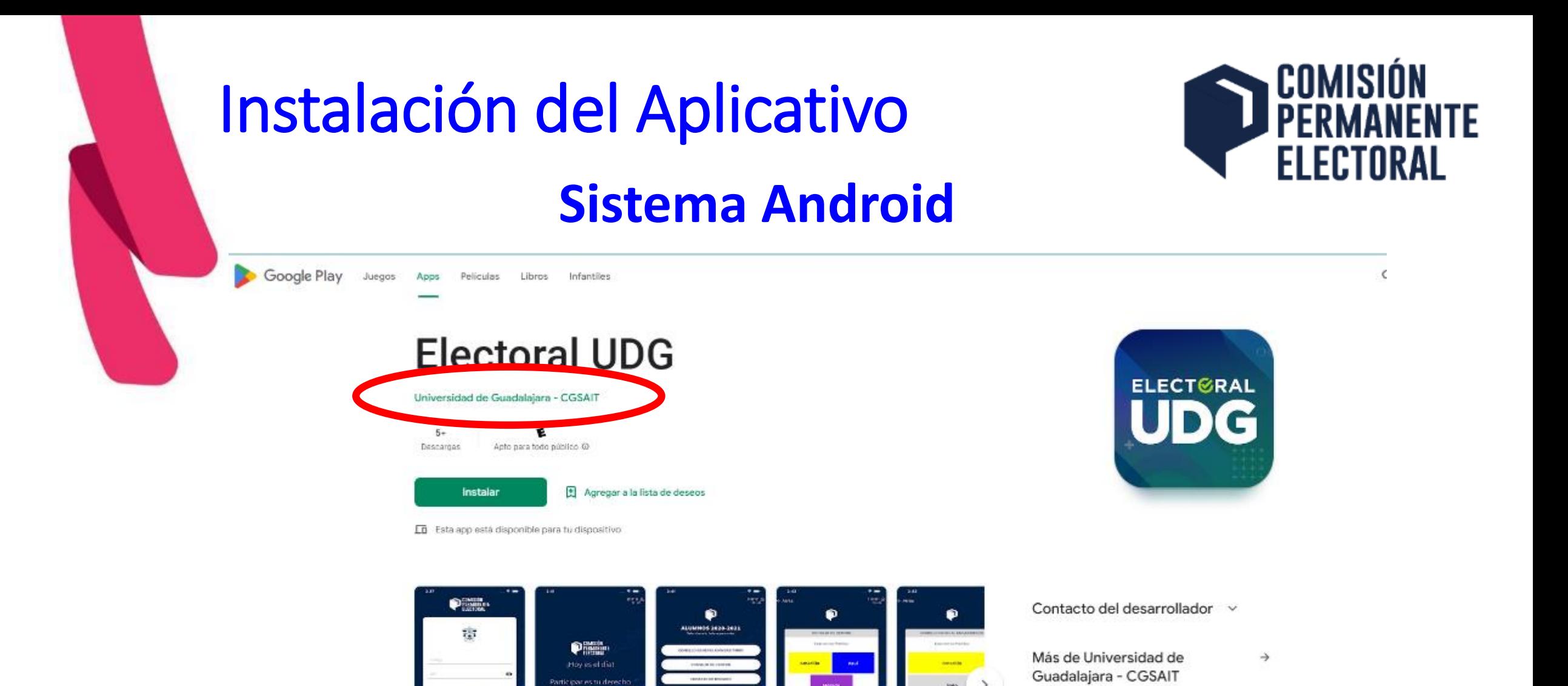

App IAM

Butaca

 $2.0 +$ 

FEU elecciones

Universidad de Guadalajara - CGSAIT

Universidad de Guadalajara - CGSAIT

Universidad de Guadalajara - CGSA/T

**IAM** 

 $\begin{picture}(20,10) \put(0,0){\line(1,0){10}} \put(15,0){\line(1,0){10}} \put(15,0){\line(1,0){10}} \put(15,0){\line(1,0){10}} \put(15,0){\line(1,0){10}} \put(15,0){\line(1,0){10}} \put(15,0){\line(1,0){10}} \put(15,0){\line(1,0){10}} \put(15,0){\line(1,0){10}} \put(15,0){\line(1,0){10}} \put(15,0){\line(1,0){10}} \put(15,0){\line(1$ 

∢

### Acerca de esta app  $\rightarrow$

 $-$  B-index points

mo parte de la comunidad

unnostaria

Aplicación móvil para que el personal académico y el alumnado de la Universidad de Guadalajara puedan ejercer su derecho al voto cars elecir a sus representantes en los diversos órganos de optieron

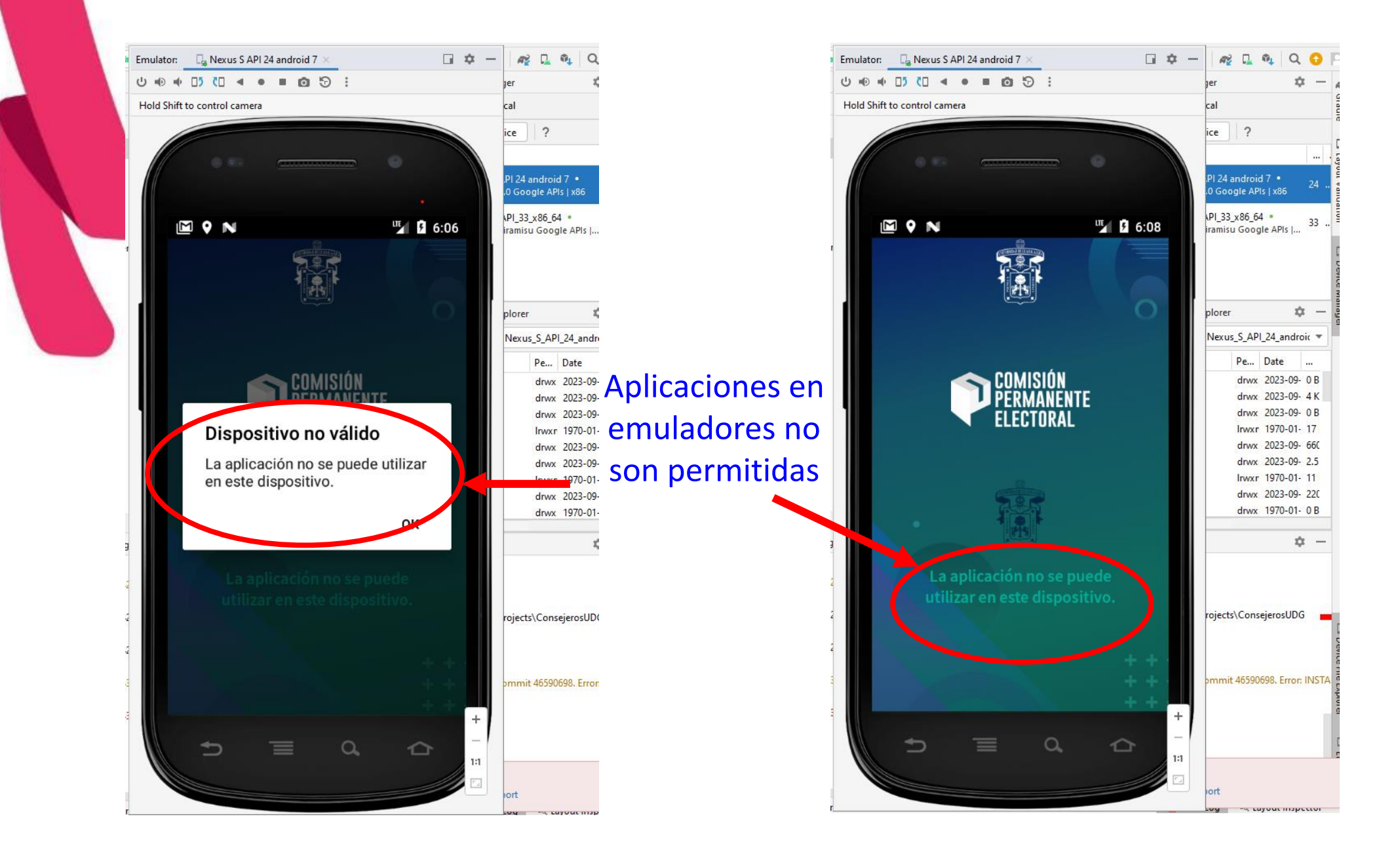

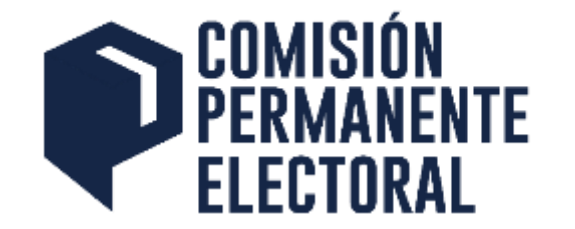

# Uso del Aplicativo Presidentes de Mesa y Coordinadores de Estaciones

### **Acceso para Presidente/Coordinador**

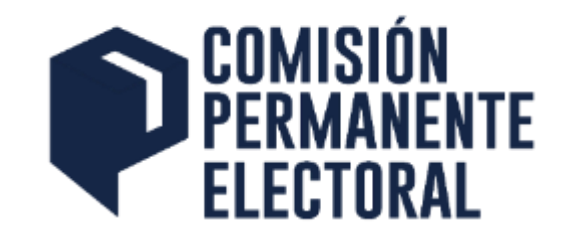

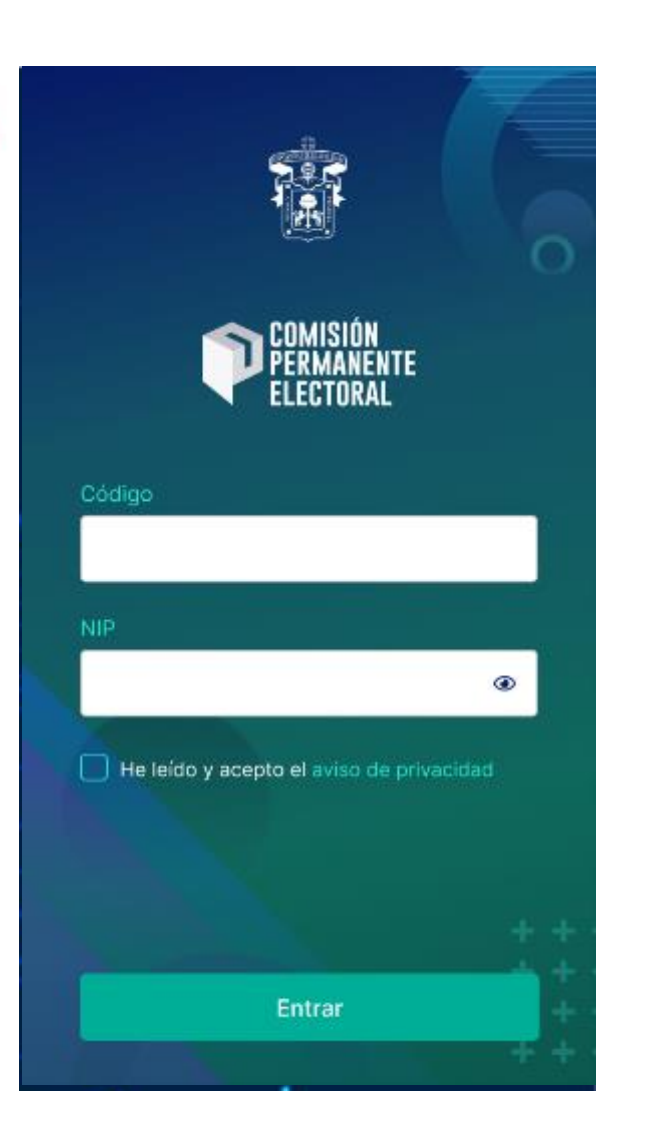

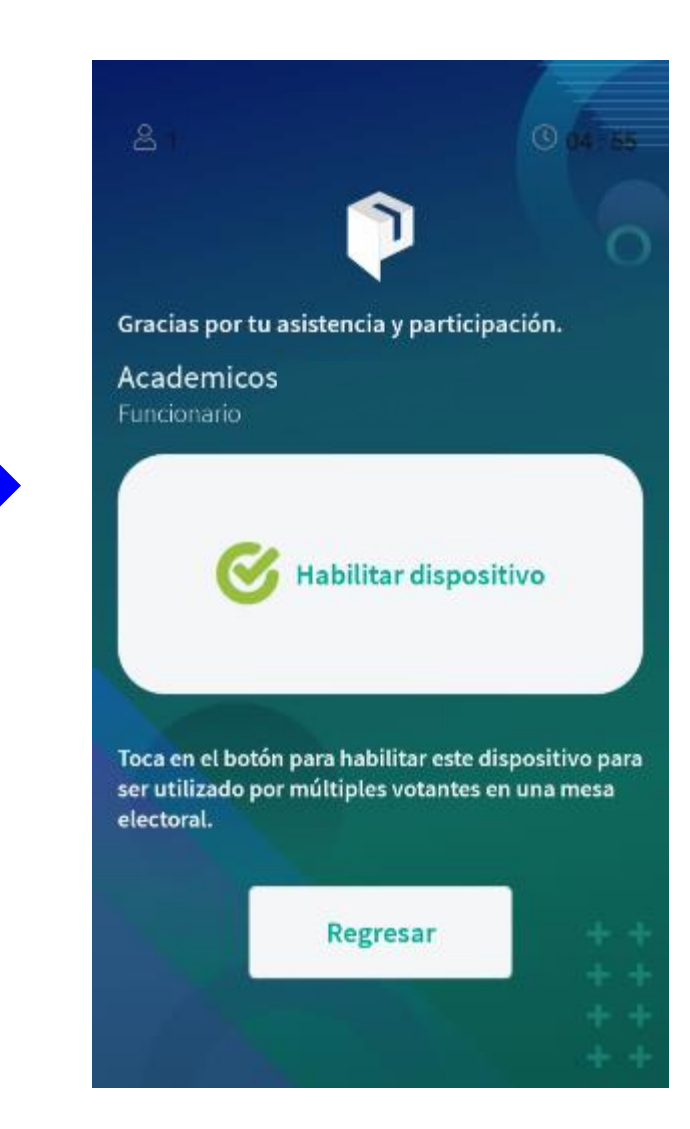

Cada Presidente podrá habilitar hasta dos dispositivos

**Aplicable a los Coordinadores de Estaciones de Votación**

### **Acceso Presidente/Coordinador**

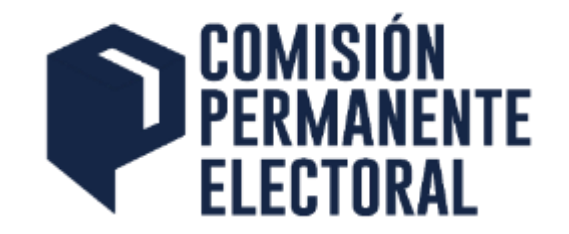

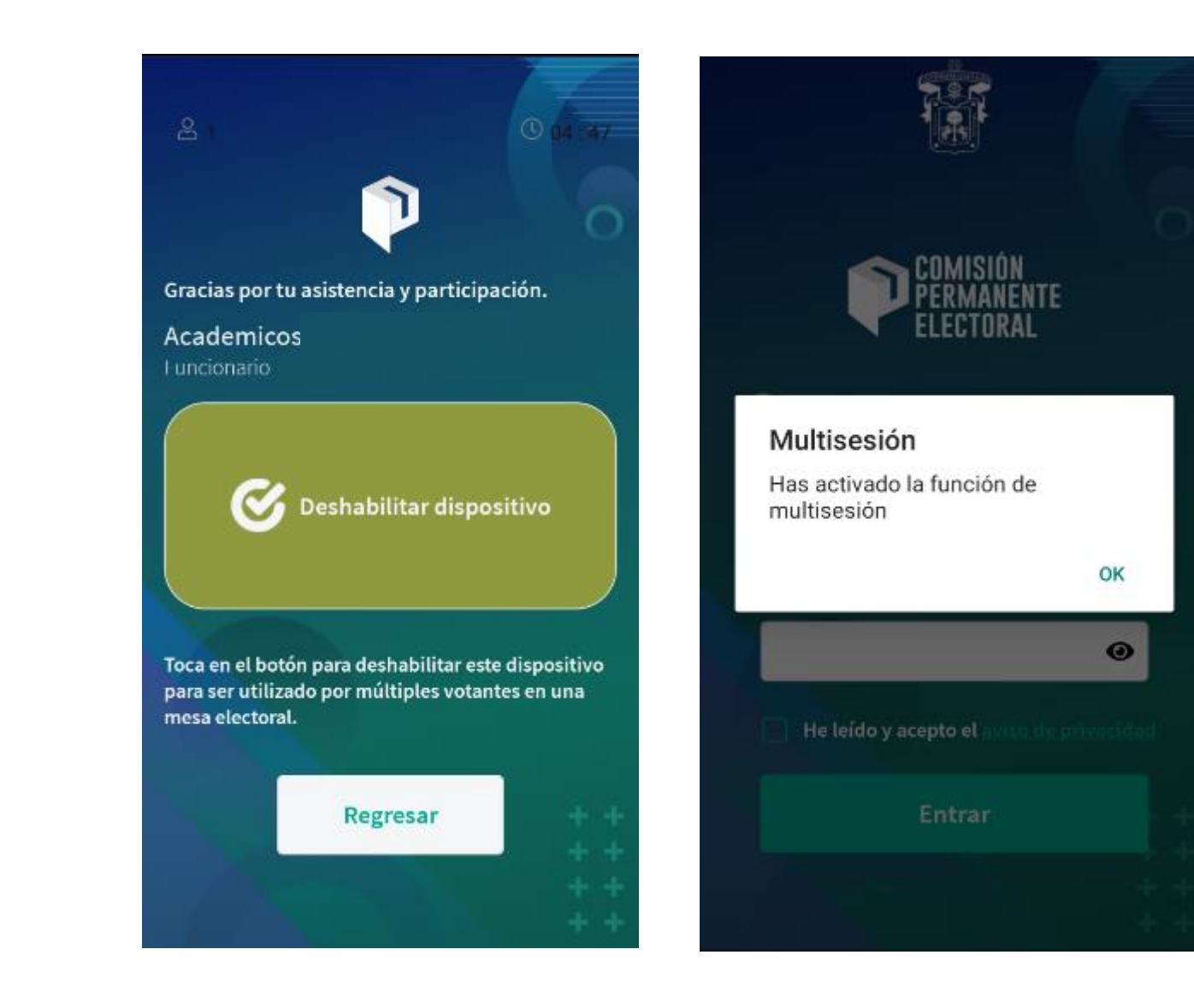

### **Acceso Presidente/Coordinador**

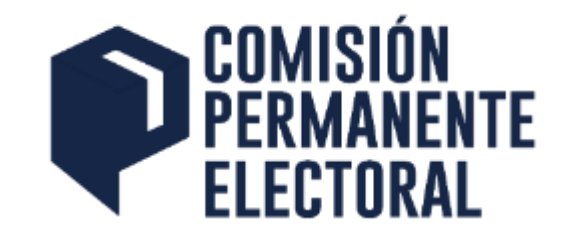

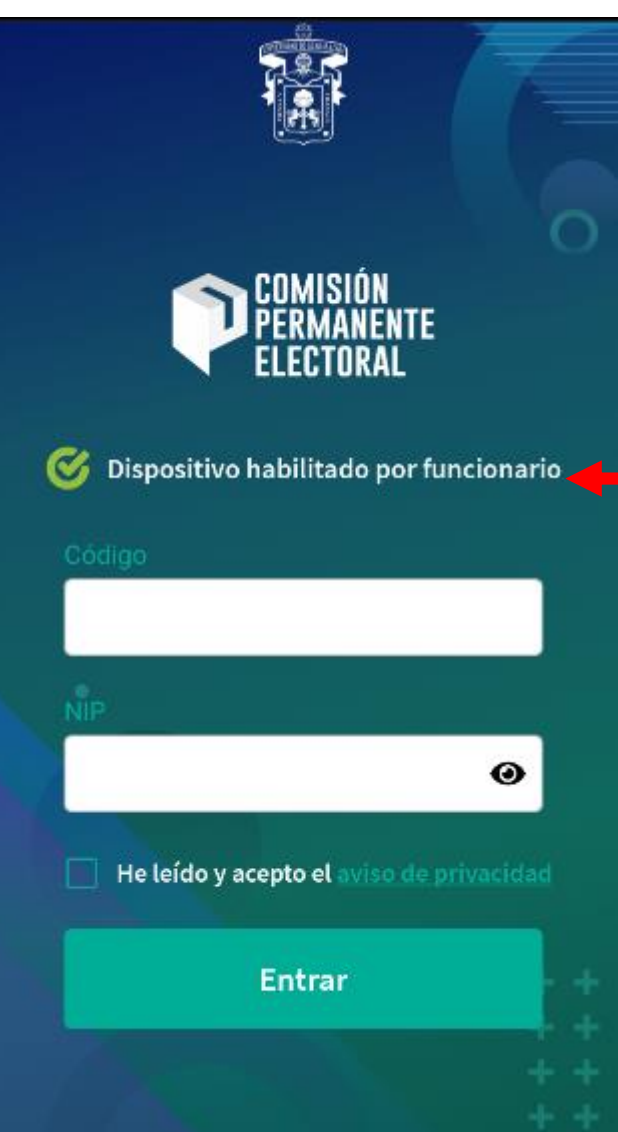

El dispositivo ha quedado habilitado para que cualquier elector emita su voto

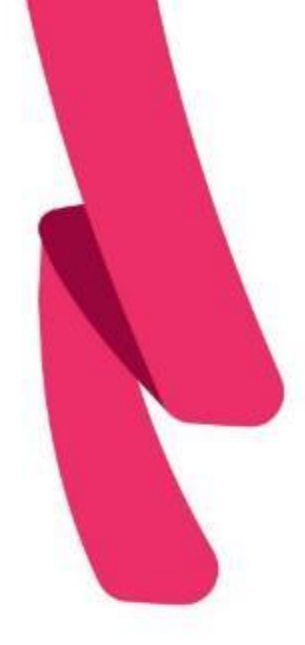

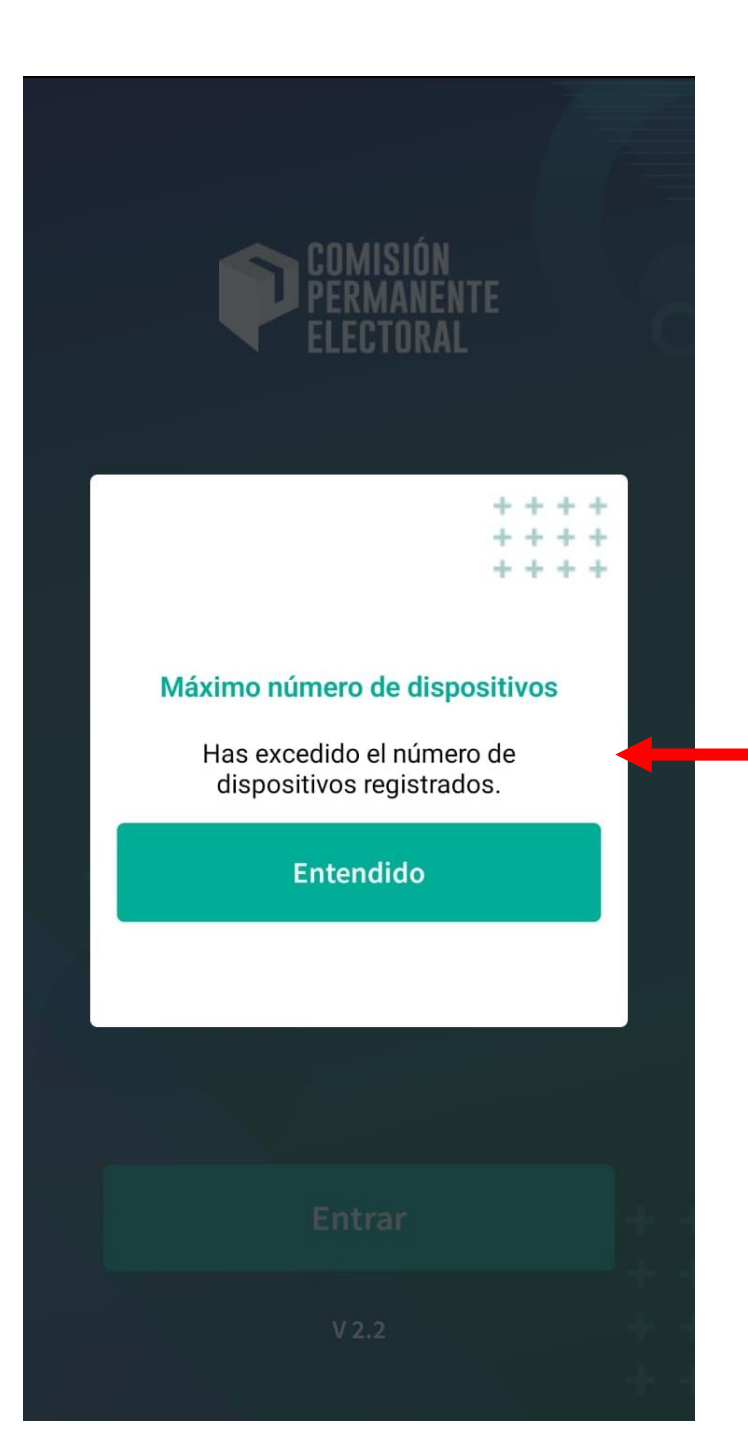

No se pueden agregar mas dispositivos con la misma cuenta. Solo dos dispositivos es permitido.

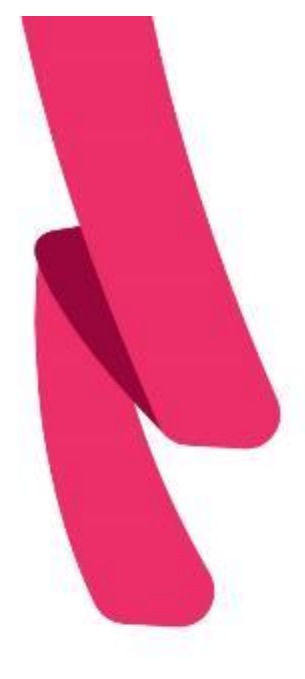

### **Emisión del voto en Mesas y Estaciones de Votación**

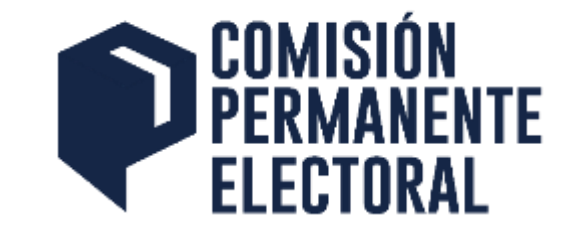

A. Los funcionarios de las Mesas de Votación o los integrantes de las Estaciones de Votación, exigirán a cada elector un documento vigente de identificación con fotografía, como:

- Credencial oficial de la Universidad;
- Credencial expedida por el STAUdeG;
- Credencial de elector expedida por el INE o IFE;
- Pasaporte;
- Cartilla militar, o
- Credencial de aspirante en el caso de los alumnos de primer ingreso.

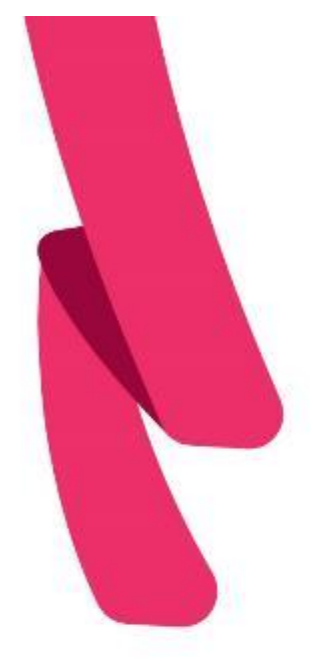

### **Emisión del voto en Mesas y Estaciones de Votación**

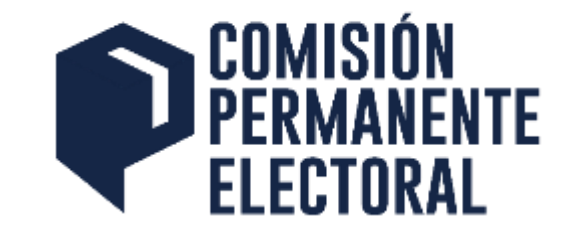

- B. En caso de no presentar un documento de verificación vigente:
	- **ELOS funcionarios de mesa, así como el personal** designado en las estaciones de votación, podrán consultar el **padrón general de electores con fotografía**, que estará disponible en la página web: *www.electoral.udg.mx*, a efecto de identificar a los electores.
- C. En caso de que no sea posible identificar a la persona que pretenda emitir su voto, no podrá votar.

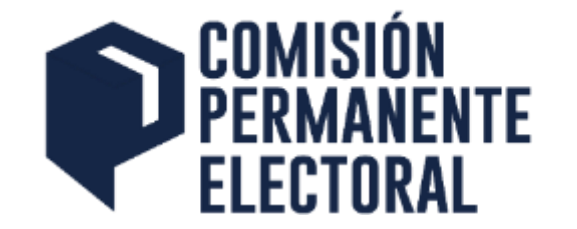

# Uso del Aplicativo para Electorado

### **Uso del Aplicativo Imagen de Bienvenida**

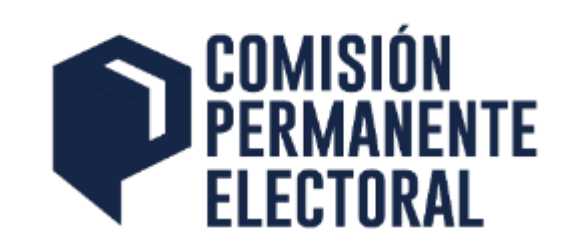

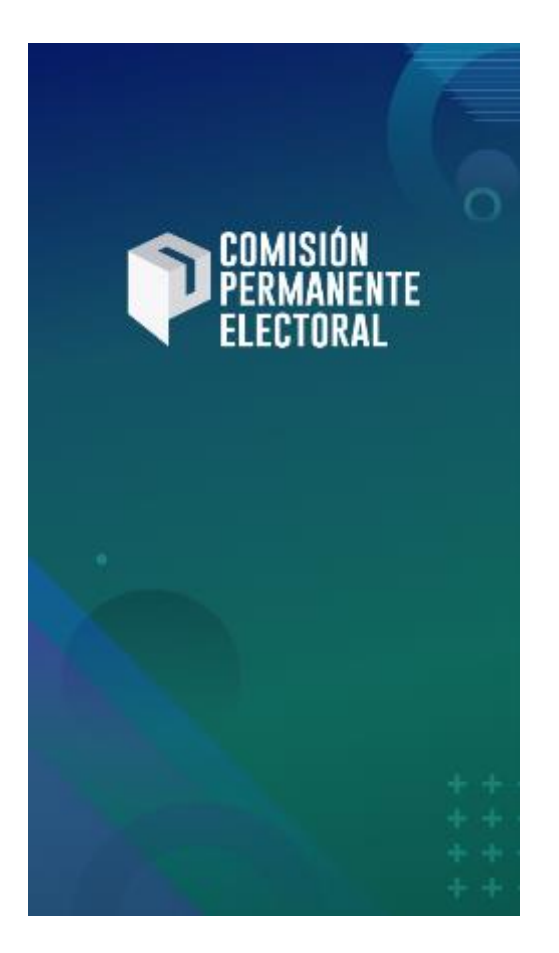

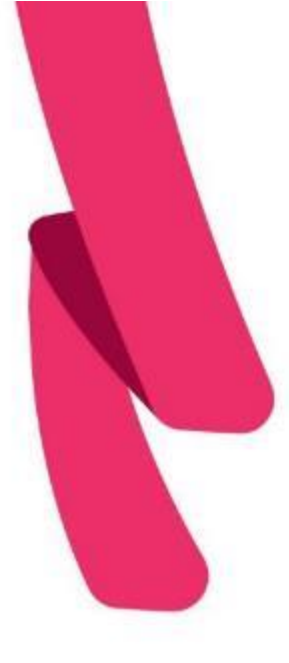

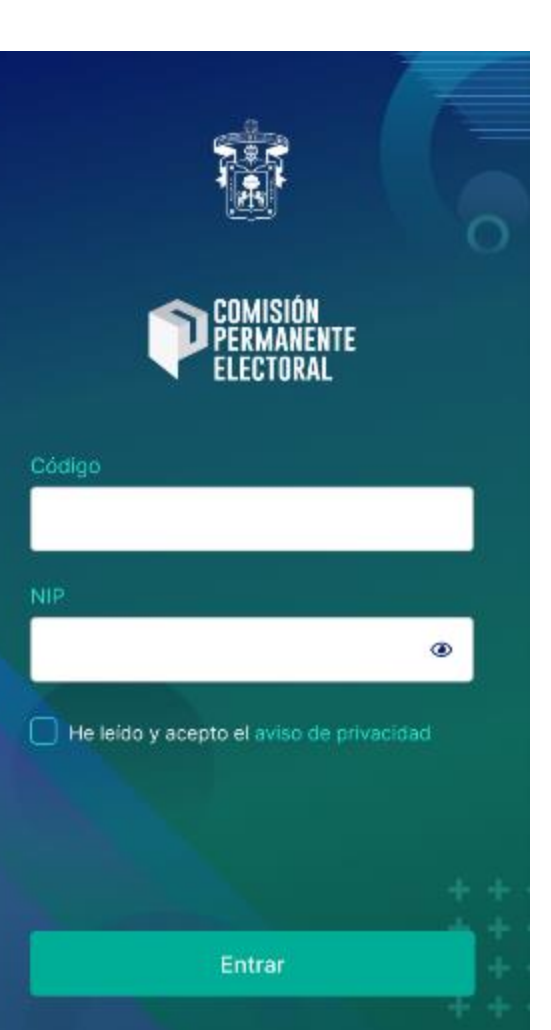

# **Acceso**

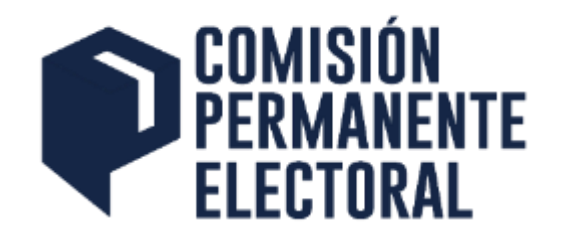

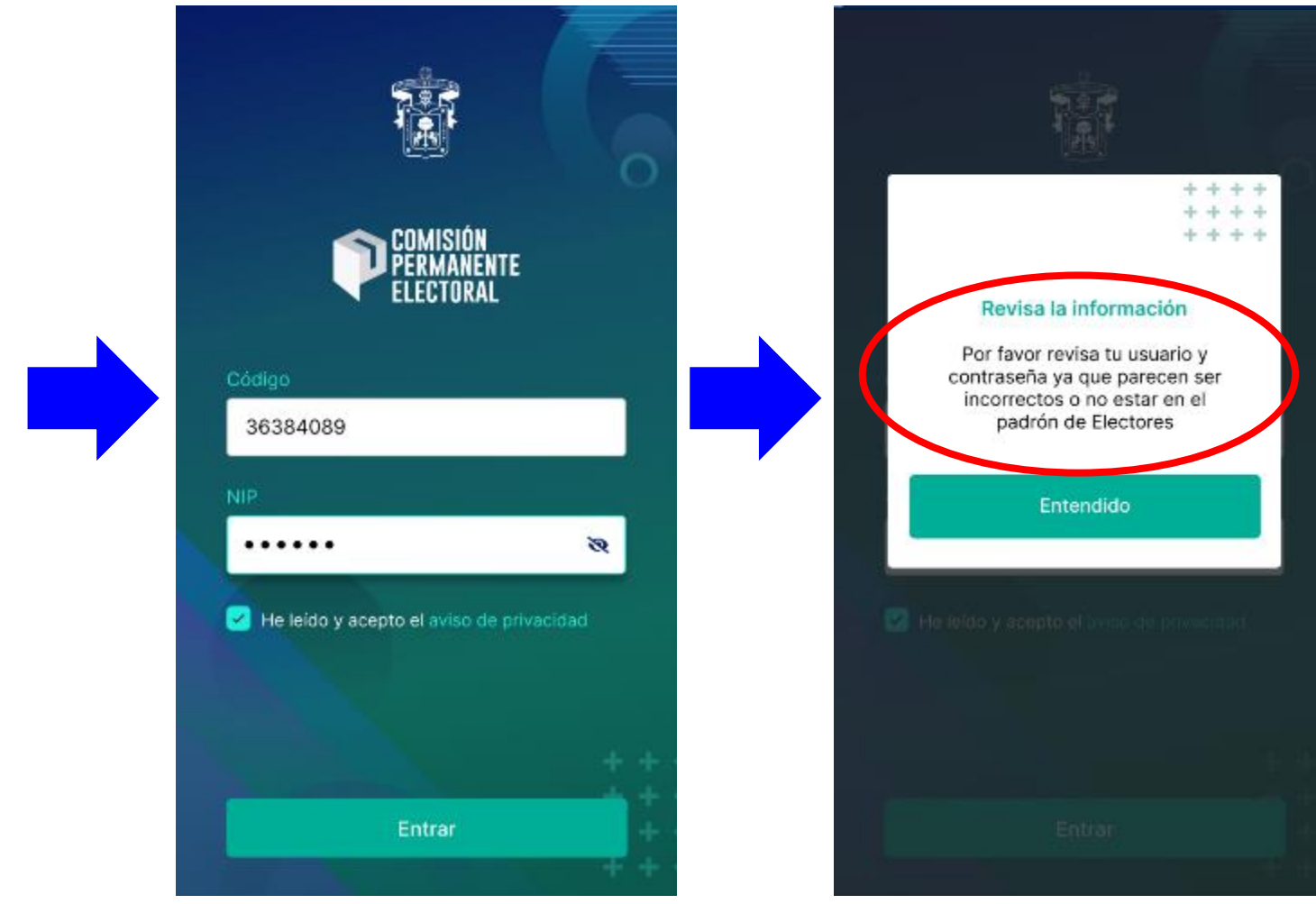

# **Confirmación de datos**

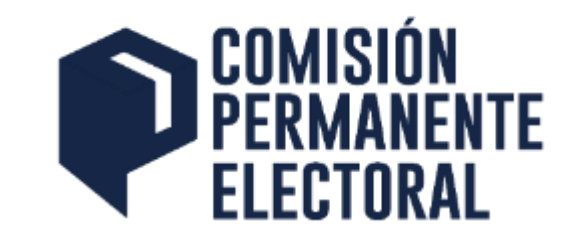

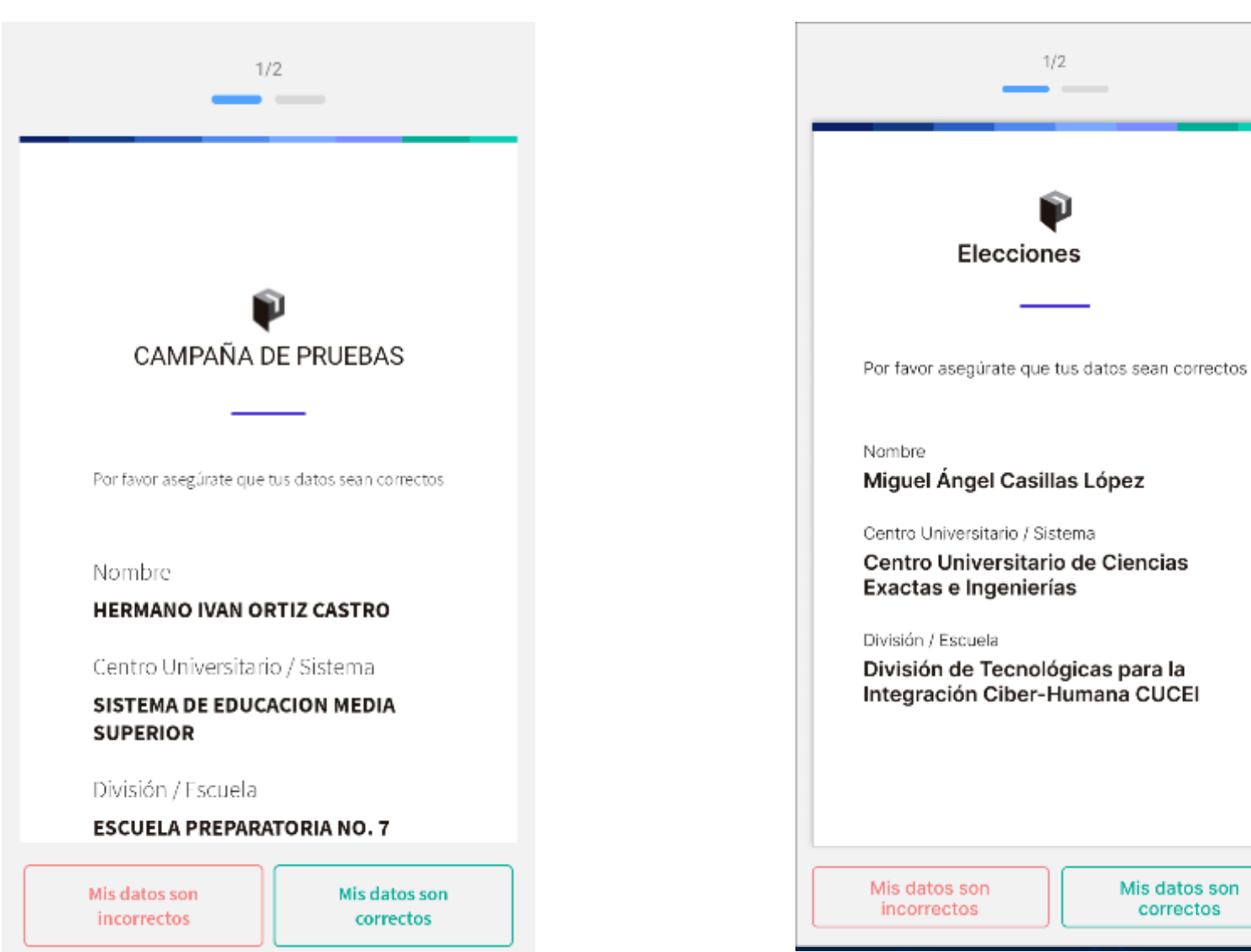

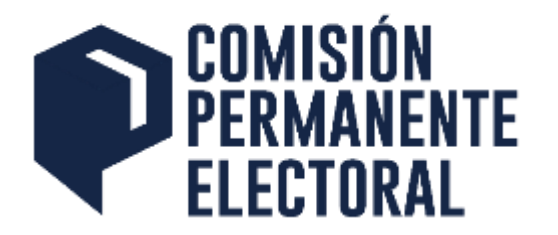

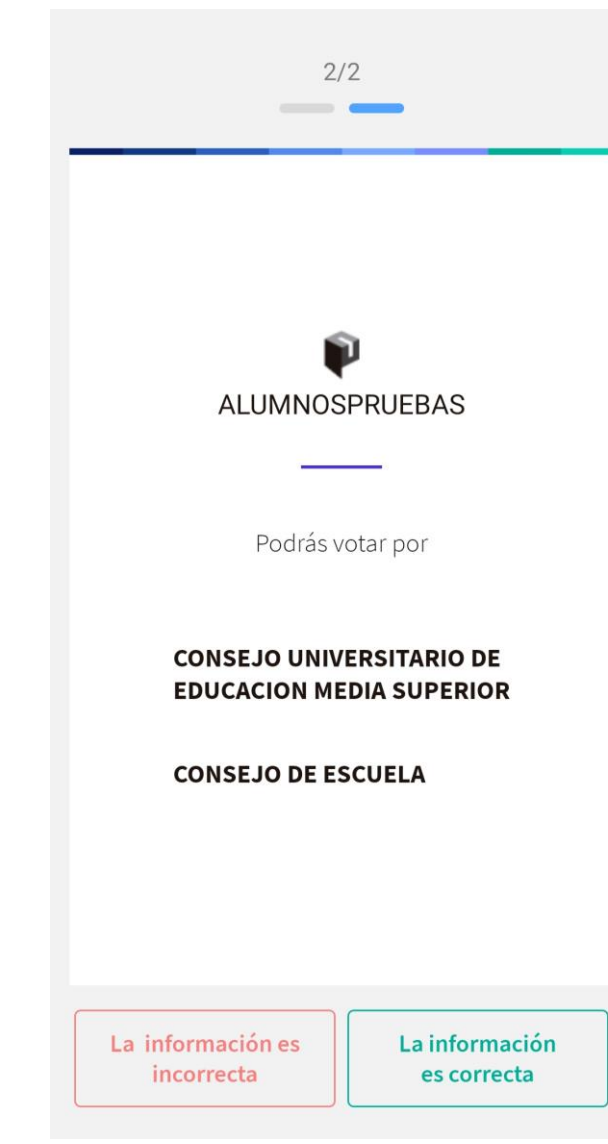

# **Confirmación de órganos colegiados por los que puedo votar**
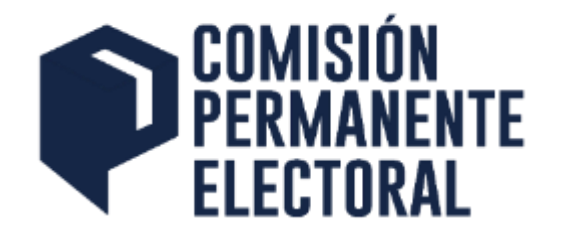

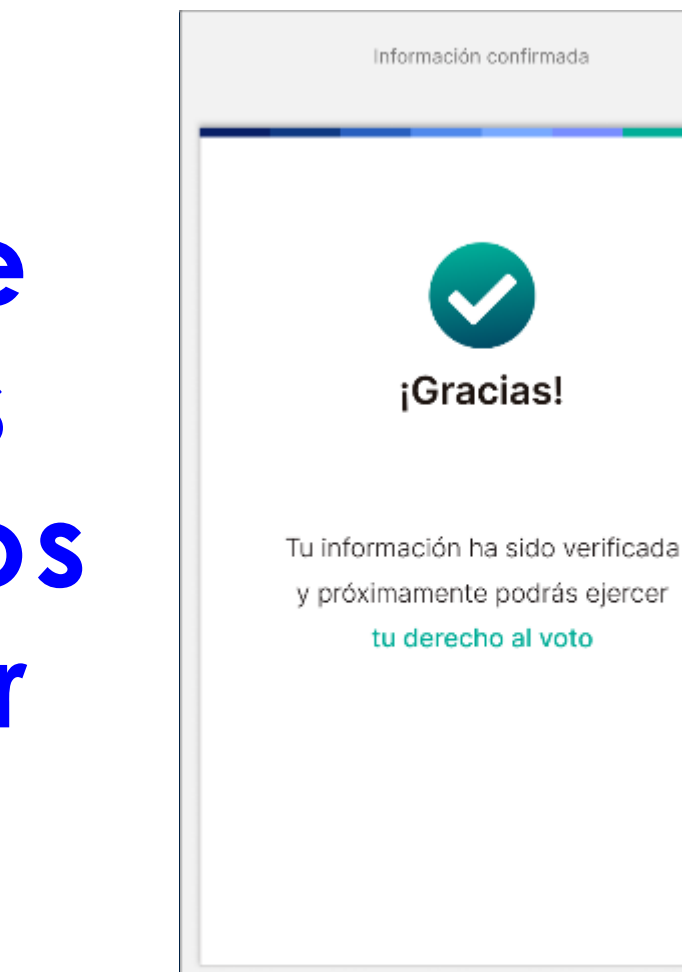

# **Confirmación de datos y órganos colegiados por los que puedo votar**

# **Acceso previo al día de la Jornada Electoral**

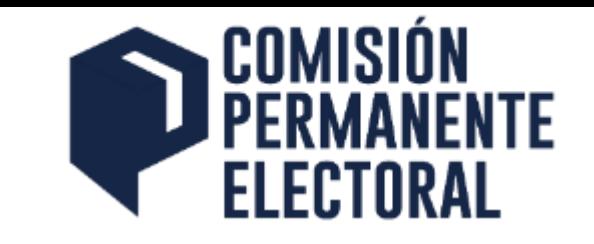

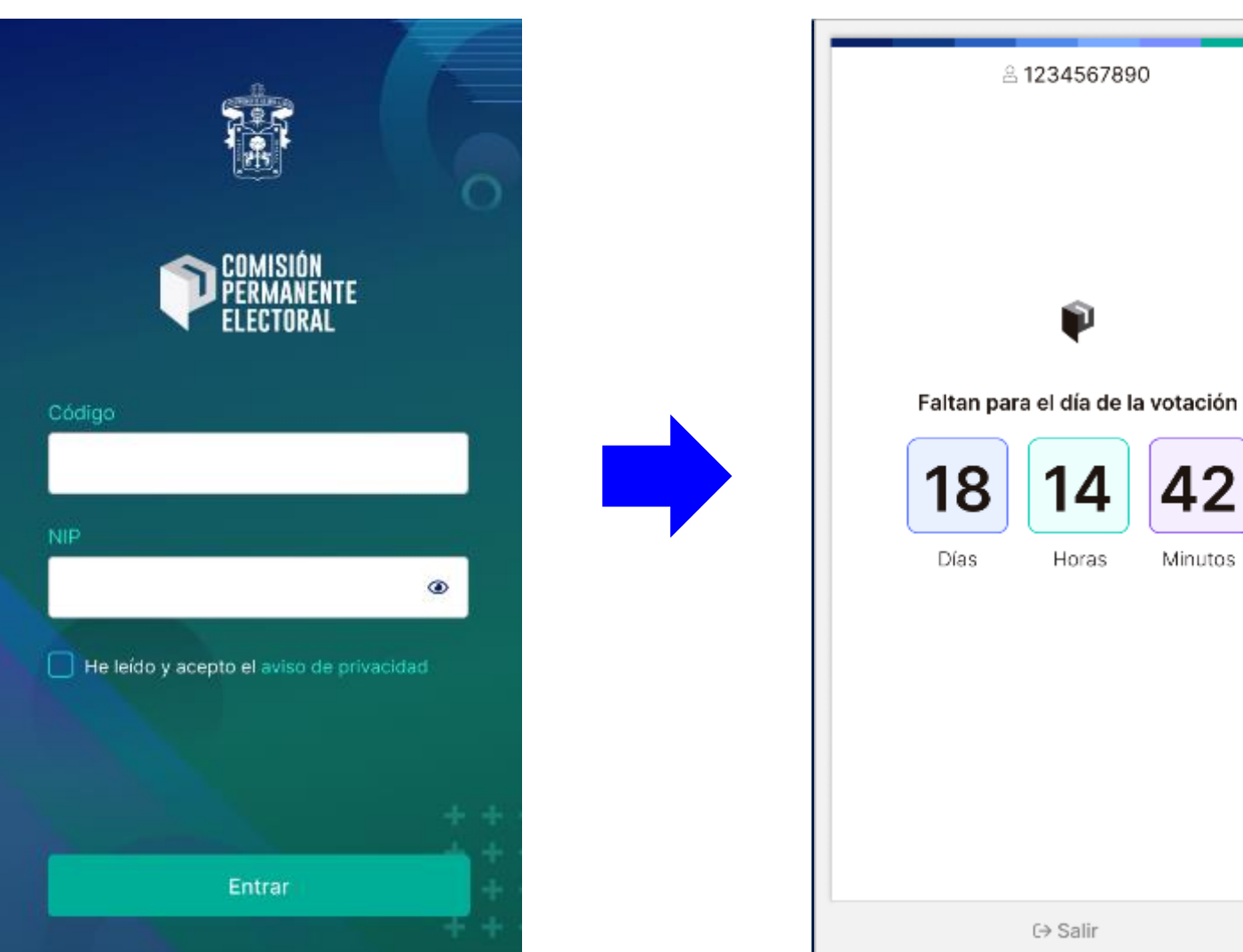

# **Acceso el día de la Jornada Electoral**

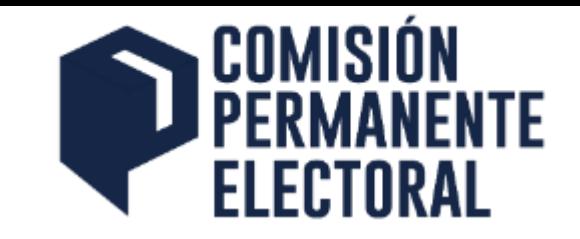

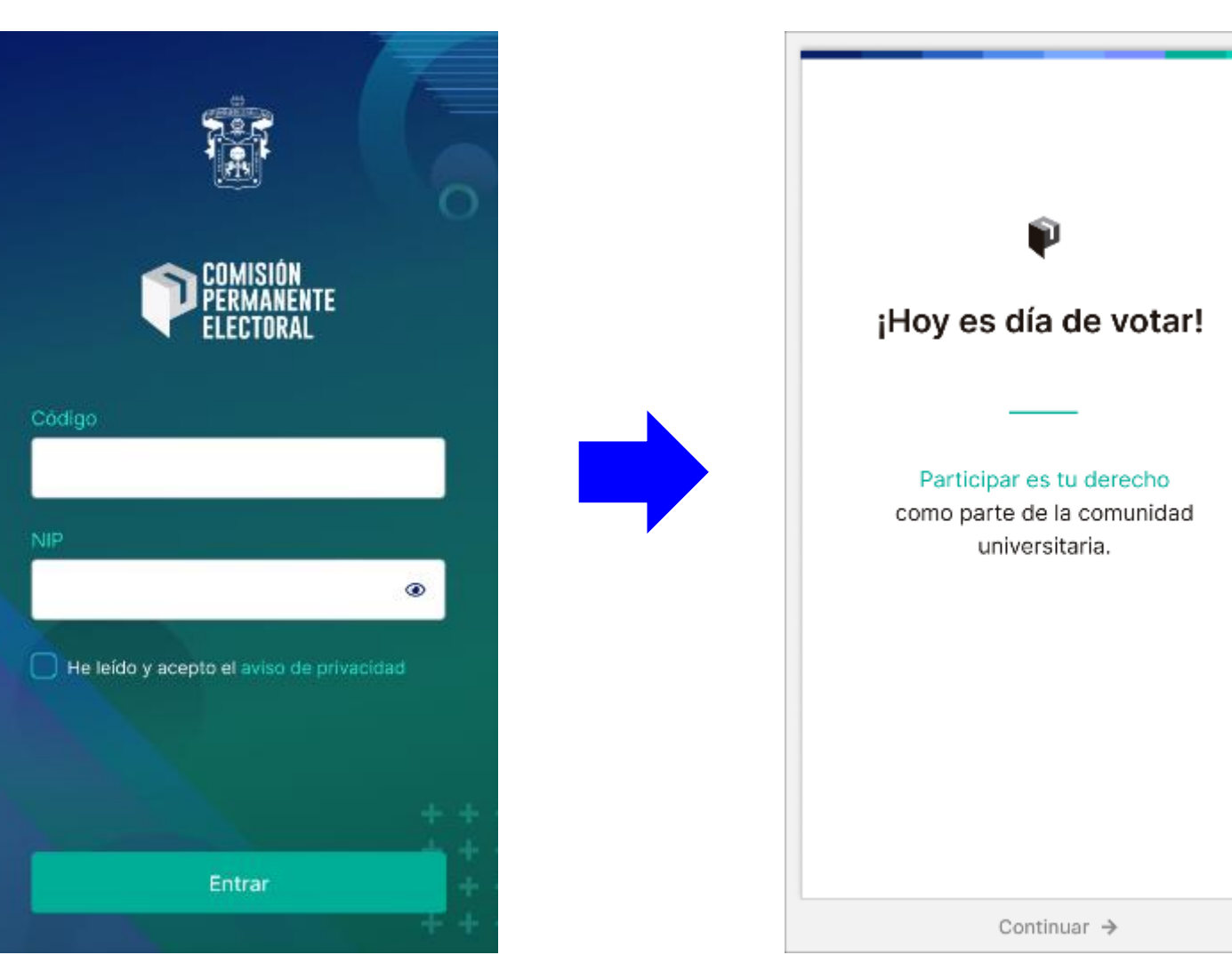

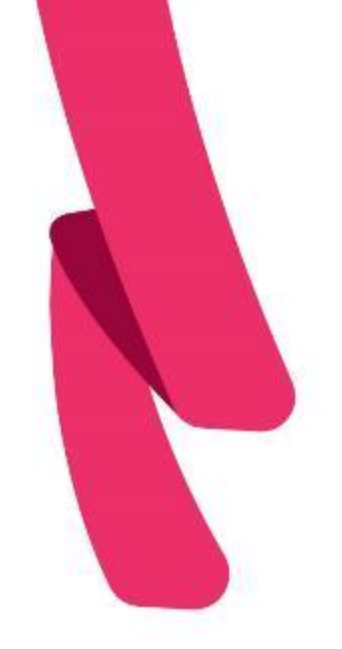

# **Boletas de la Jornada Electoral**

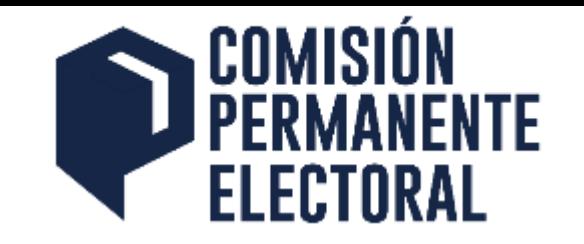

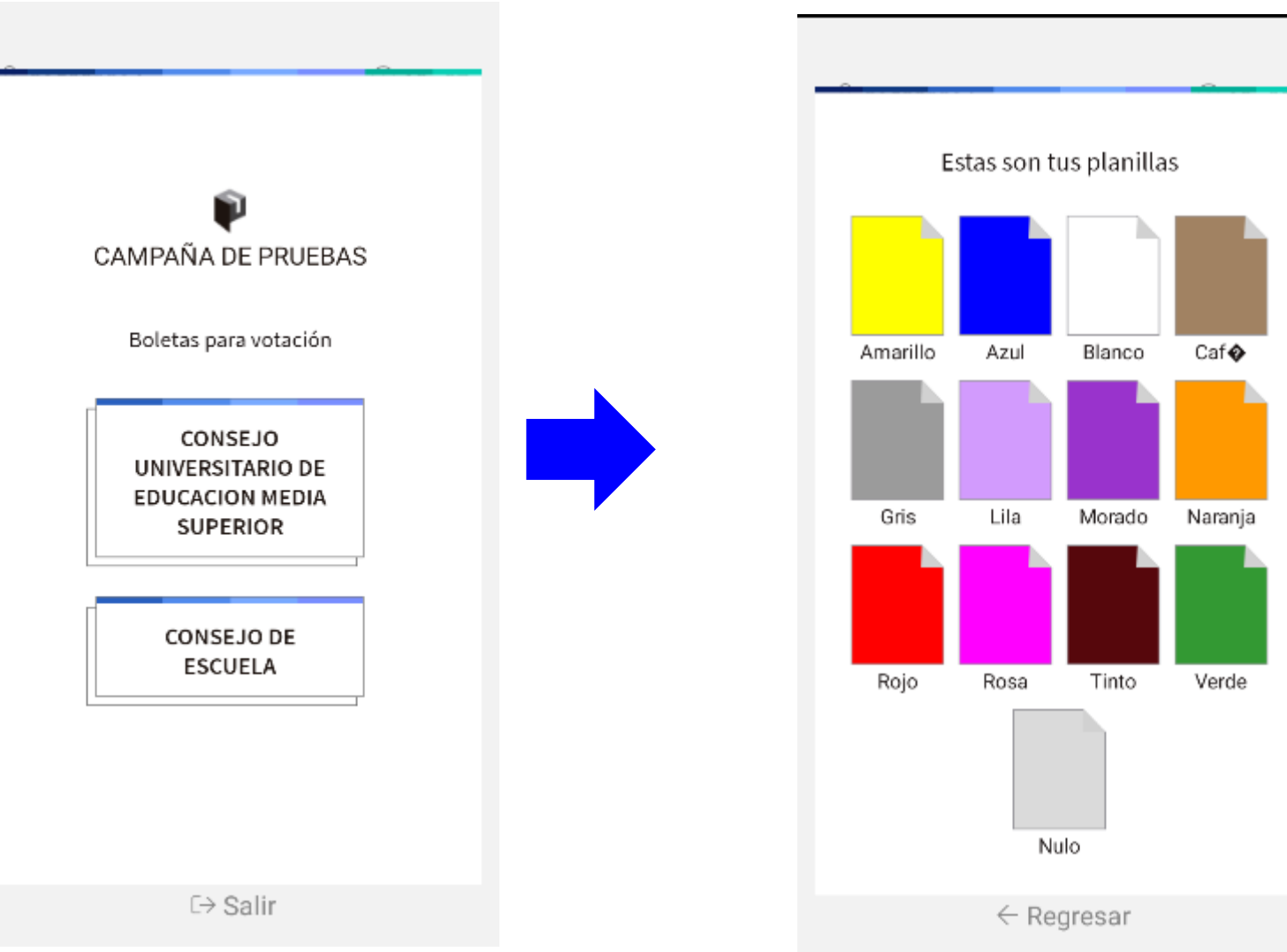

# **Ejercicio del voto**

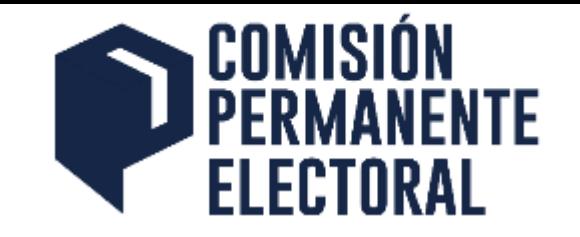

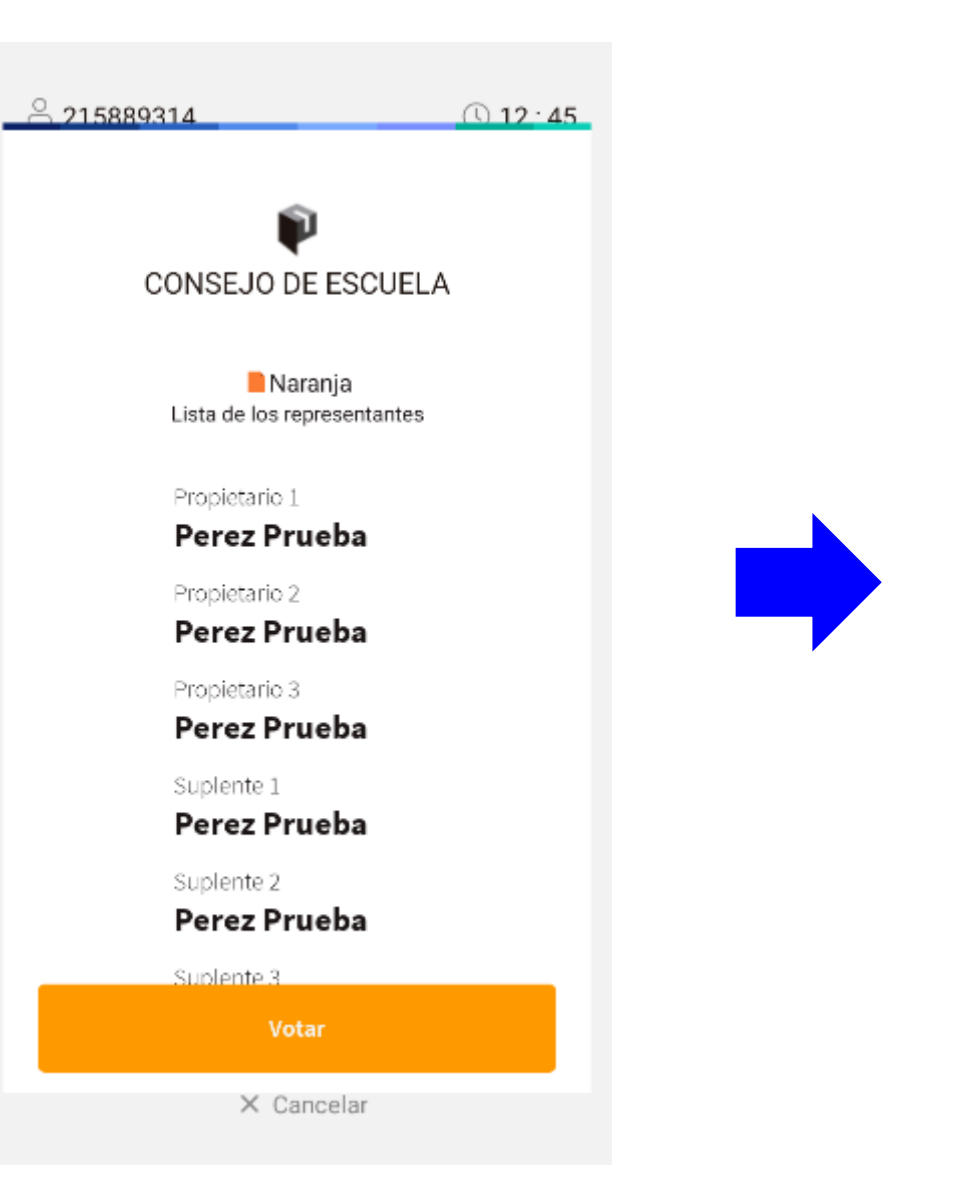

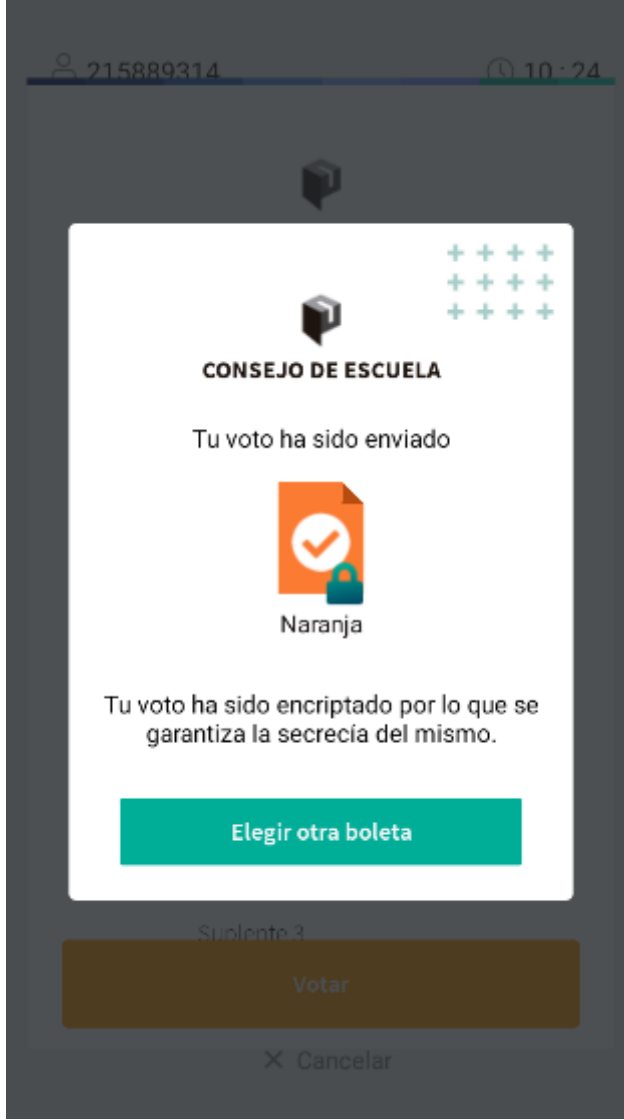

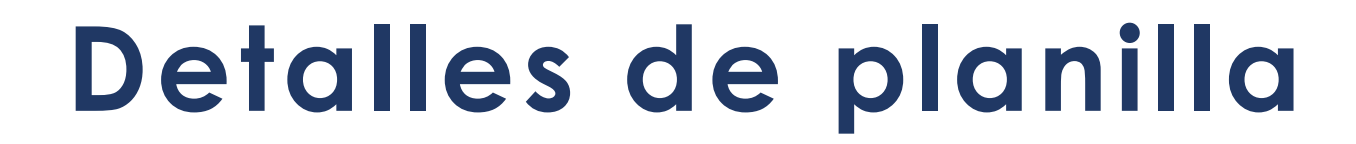

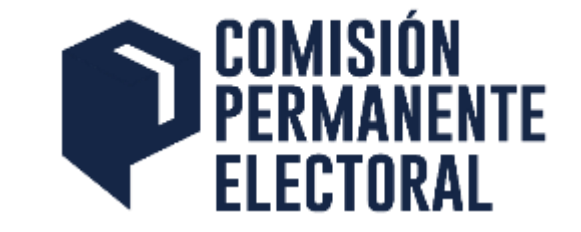

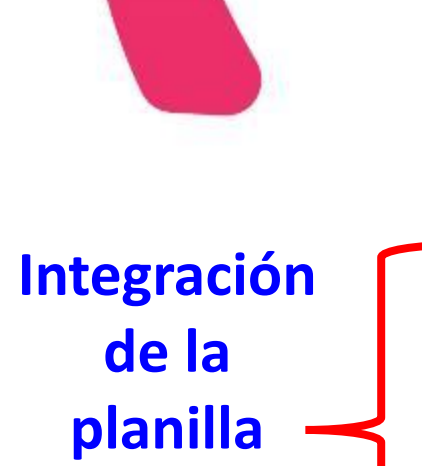

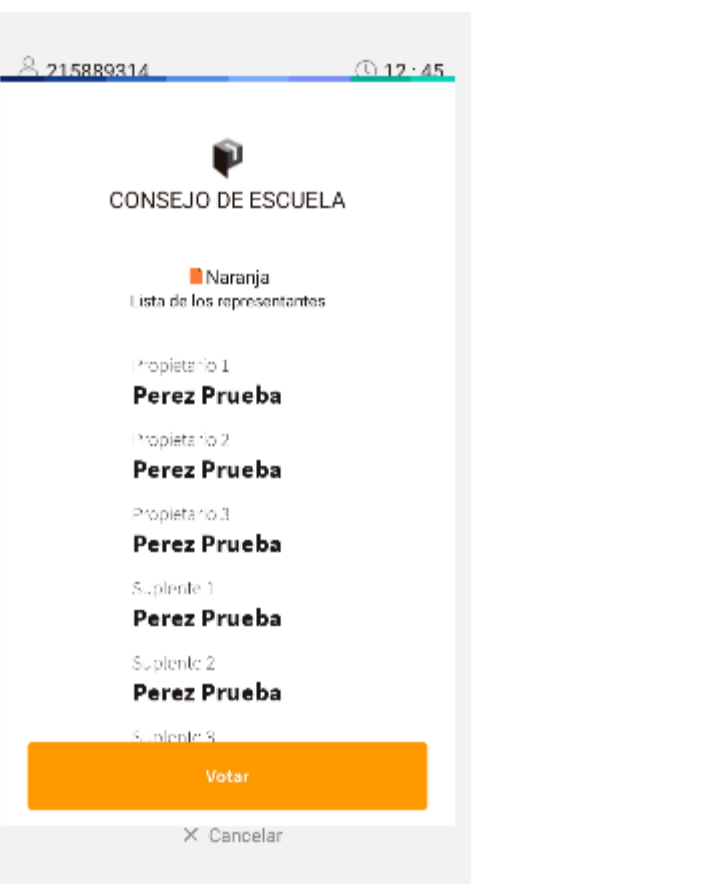

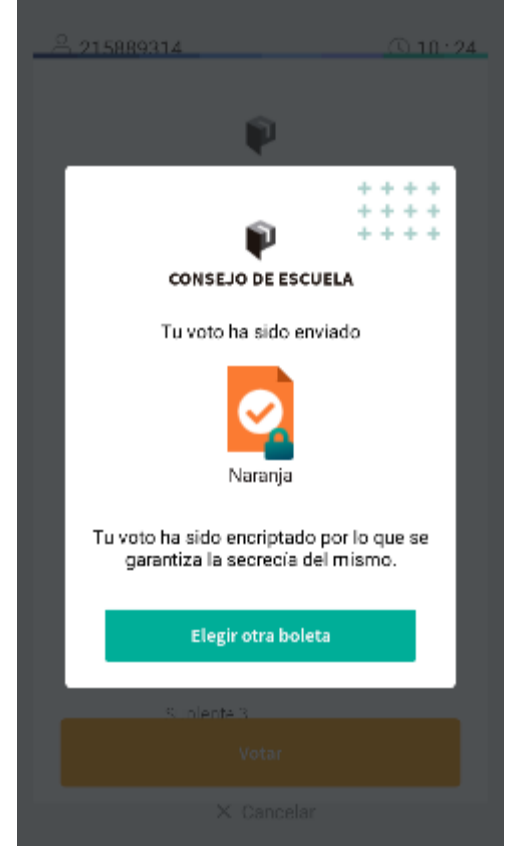

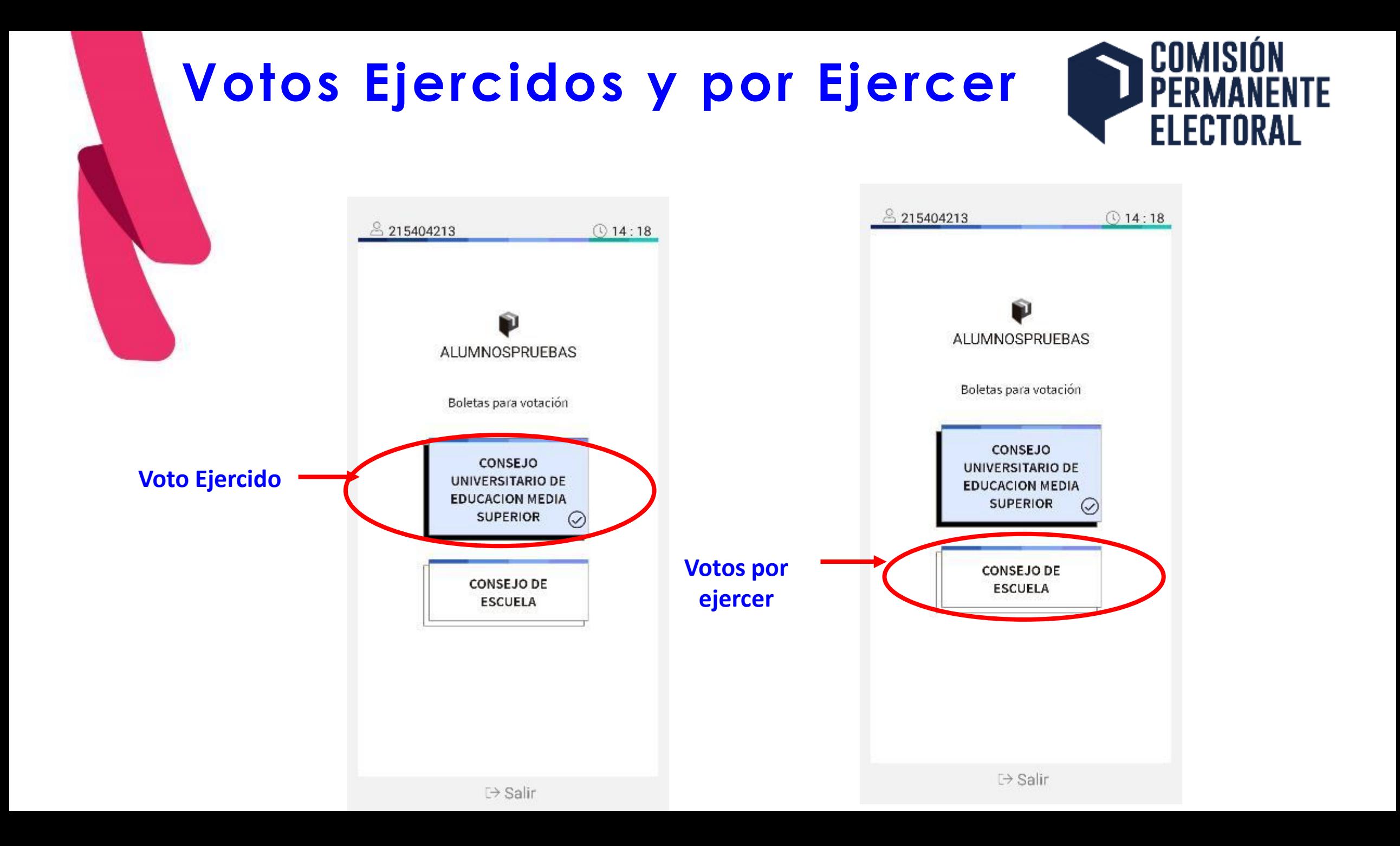

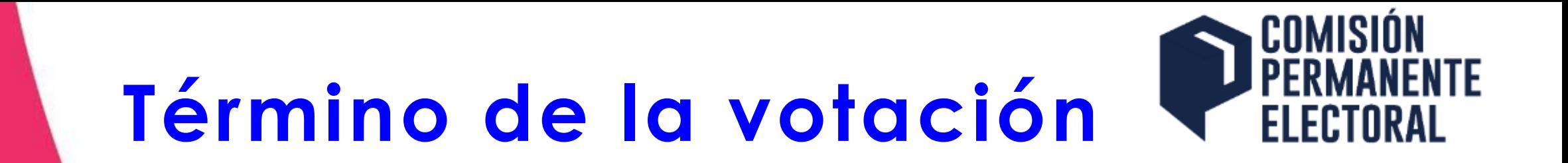

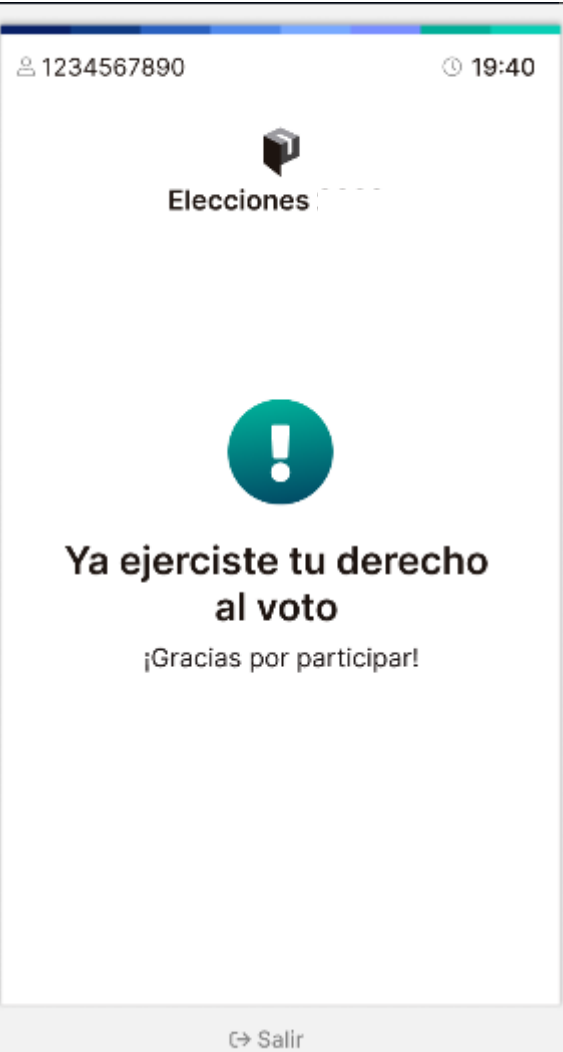

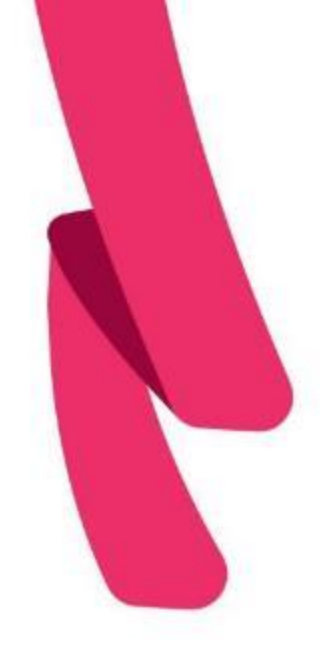

# **Acceso una vez ejercido el voto**

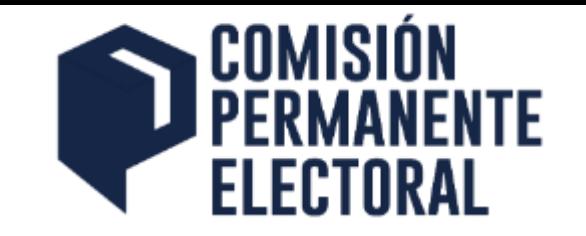

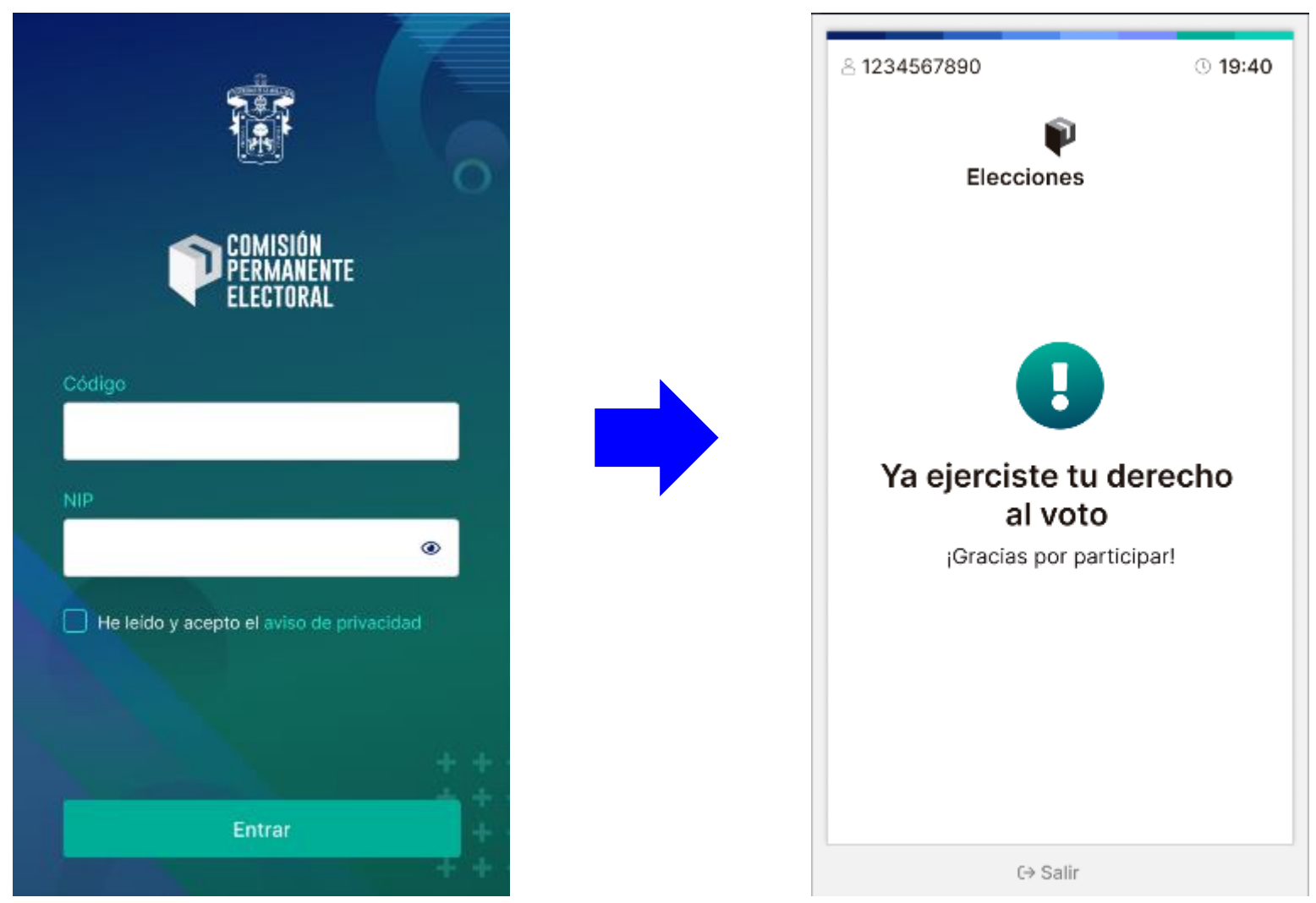

#### **Acceso finalizada la Jornada**  NTE **ELECTORAL Electoral**

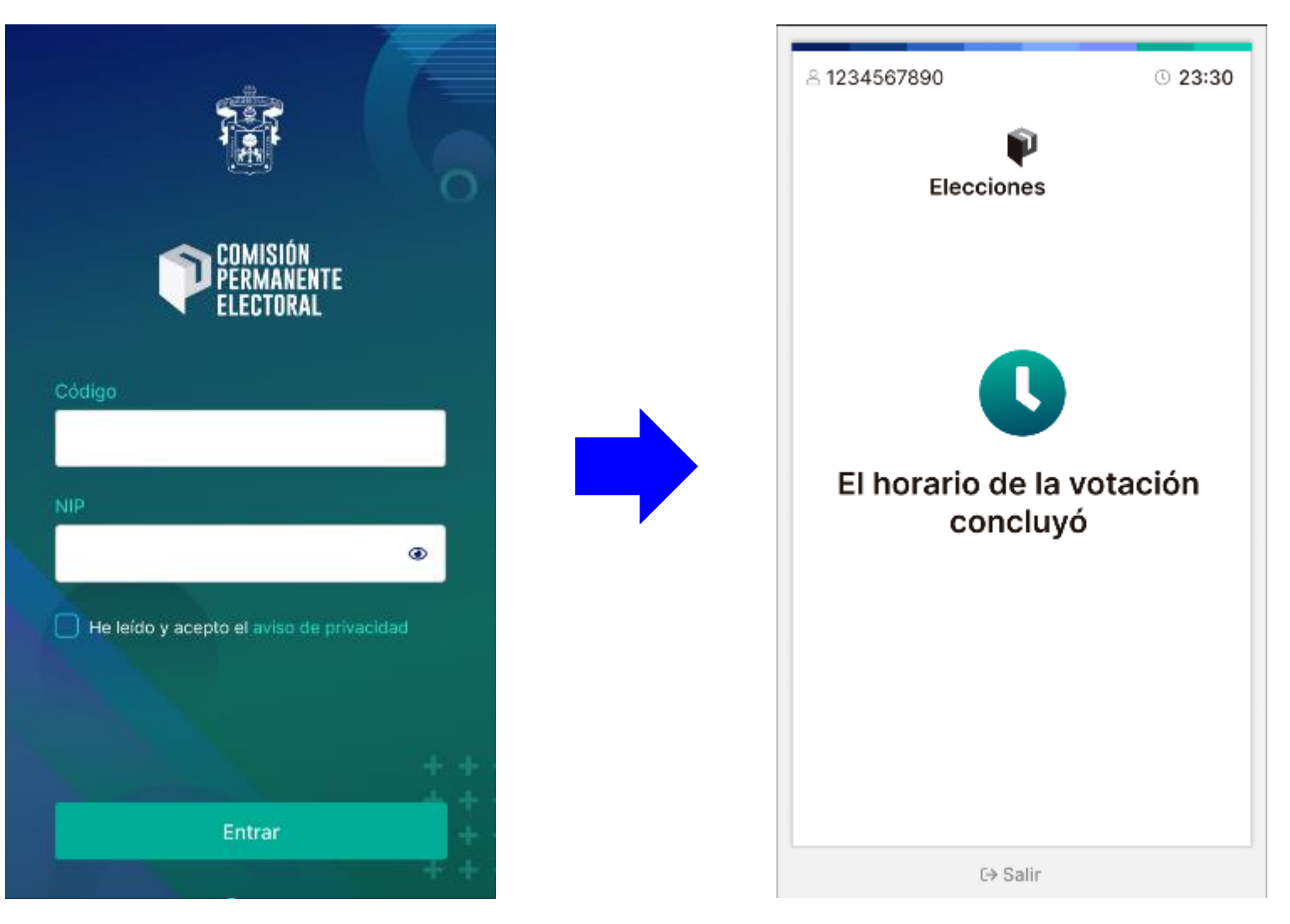

### **Cronómetro para el proceso de votación 15 minutos**

12:23

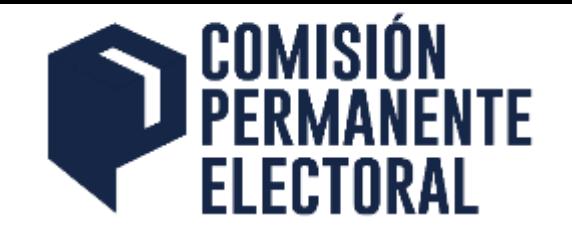

CAMPAÑA DE PRUEBAS Boletas para votación La sesión tiene una CONSEJO UNIVERSITARIO DE duración **EDUCACION MEDIA** de 15 SUPERIOR minutos

**CONSEJO DE** 

**ESCUELA** 

 $\mapsto$  Salir

Sesión caducada Ha expirado tu sesión. OK  $\bullet$ He leido y acepto el

Transcurridos los 15 minutos, la sesión expirará de manera automática

Al expirar la s e sión es posible ingresar y continuar la votación dentro de los horarios e stablecidos

# **Registro único del elector por dispositivo**

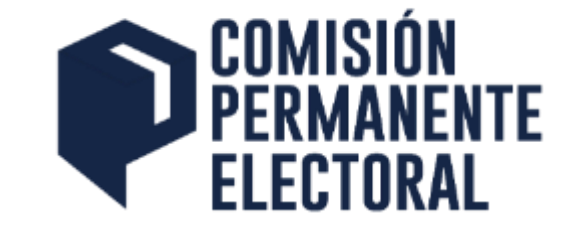

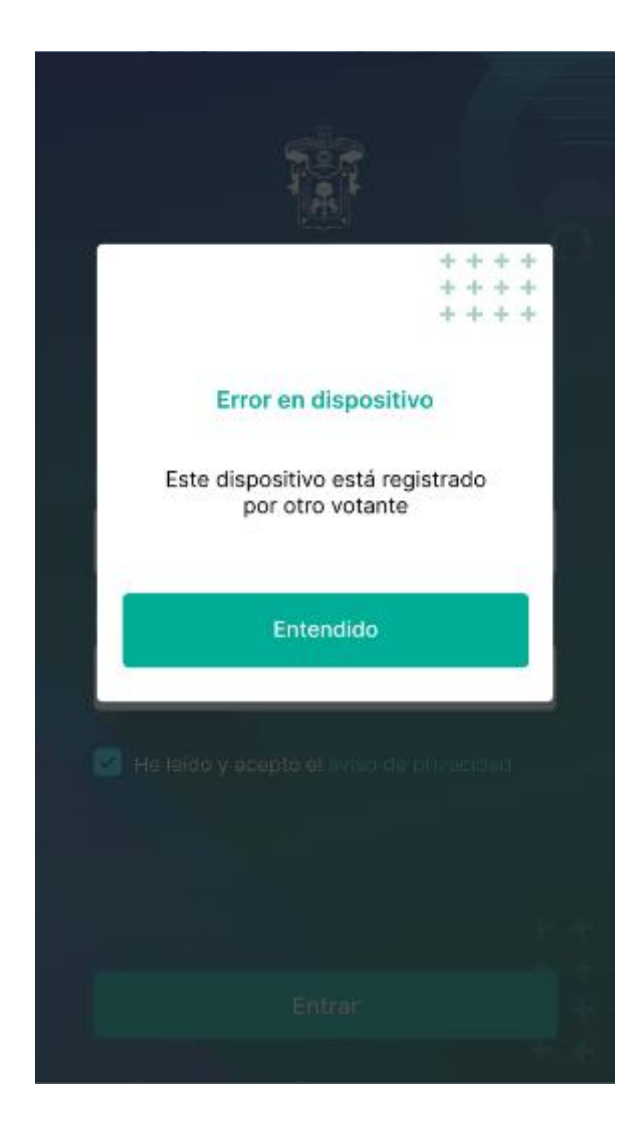

**Solo es permitido que el elector use un único dispositivo para realizar su registro en el aplicativo**

**En caso de pérdida o falla del dispositivo, el elector podrá acudir a una estación o Mesa de Votación, si no ha ejercido su voto**

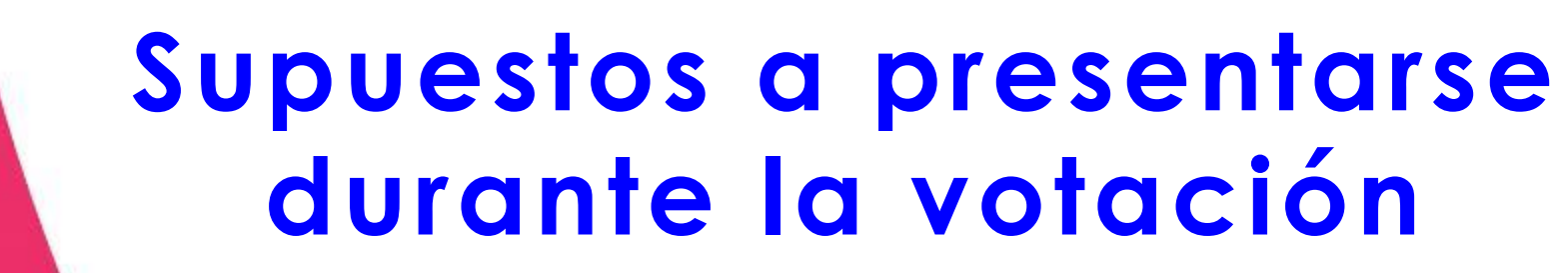

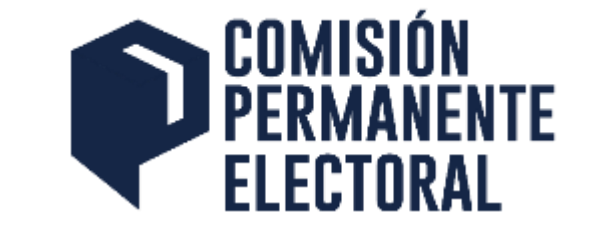

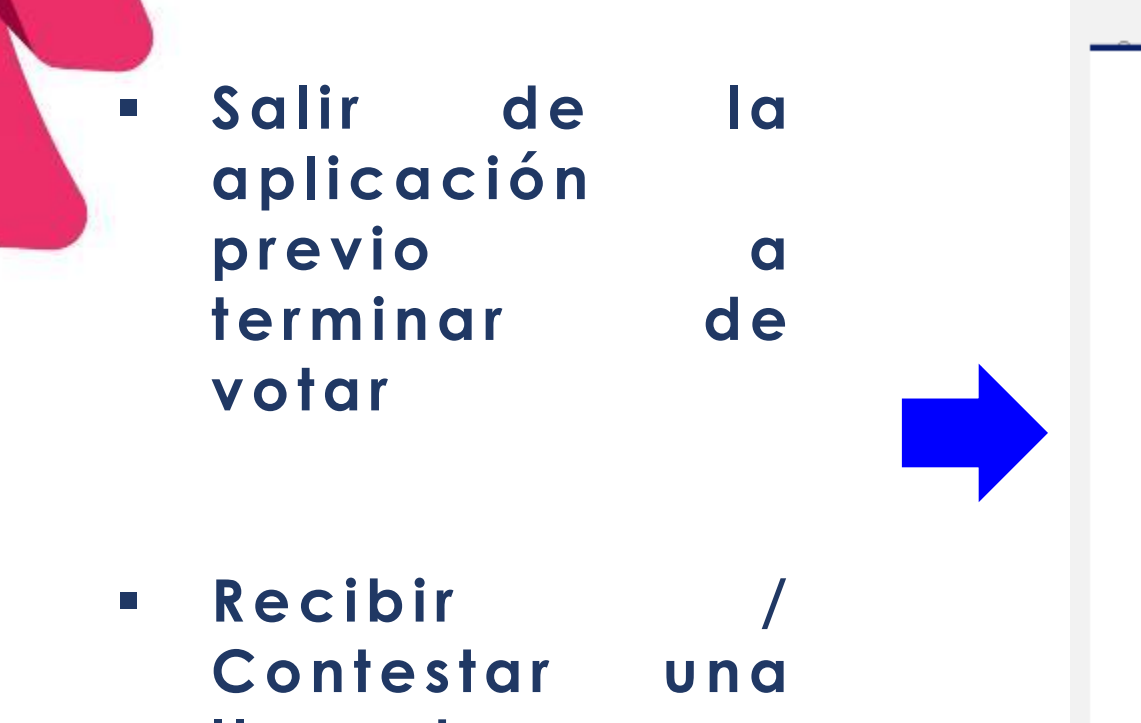

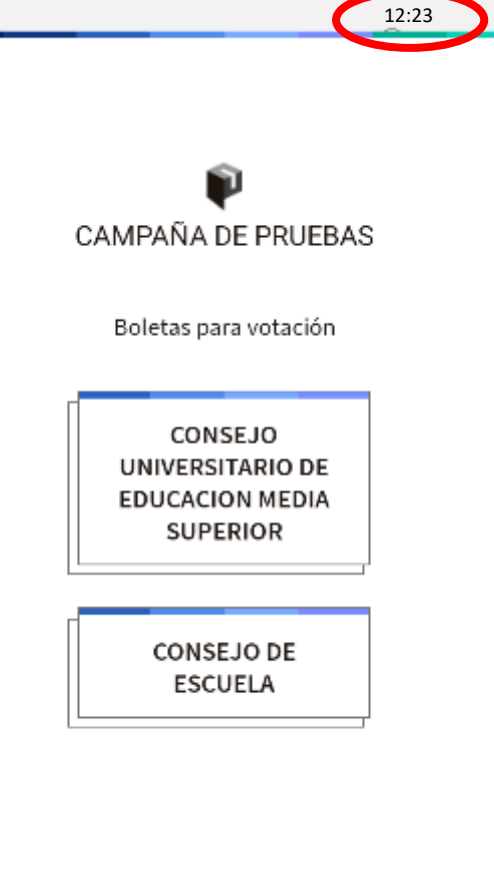

 $\mapsto$  Salir

La sesión continuar á abierta en tanto concluye el tiempo permitido

**llamada telefónica**

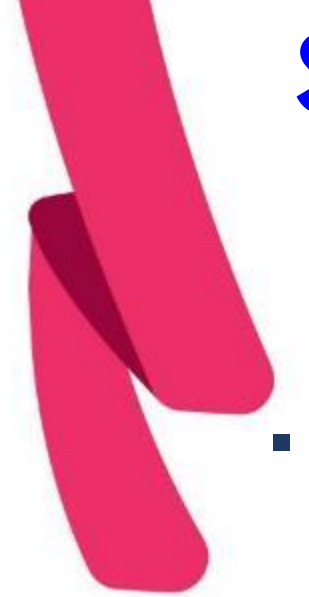

# **Supuestos a presentarse durante la votación**

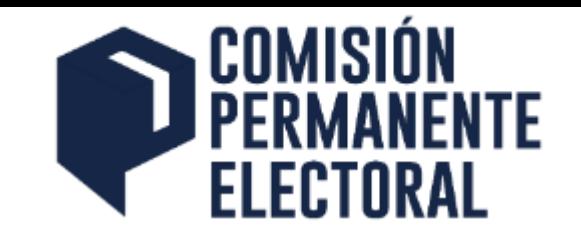

▪ **Interrupció n de la señal de Internet**

▪ **Apagado imprevisto d el dispositivo**

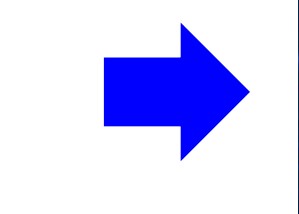

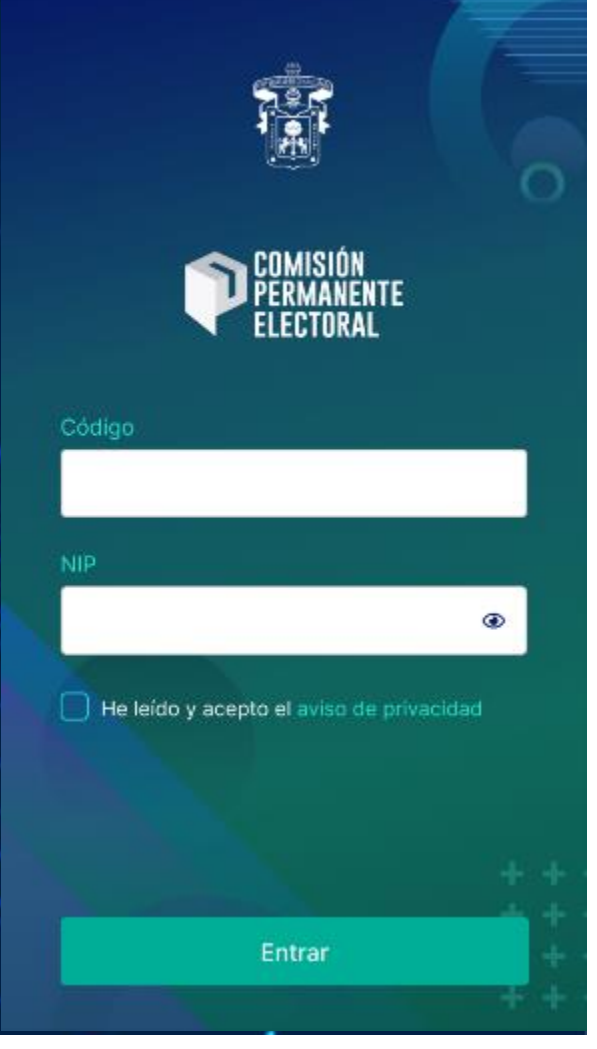

D e b e r á a c c e d e r nuevamente c o n s u s credenciales (Código y Nip del  $S I I A U$ 

En caso de no haber concluido su votación, podrá emitir los votos pendientes

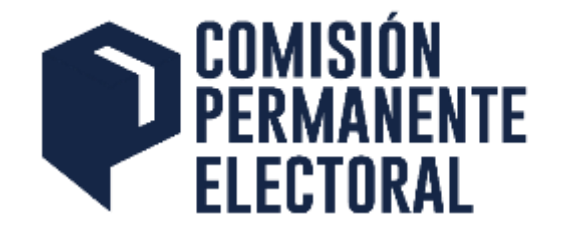

# 4. Procedimiento para la impresión de las actas de apertura y cierre. Registro de votos en el sistema electoral

# **Impresión de Acta de Apertura y Cierre (sólo mesa de votación)**

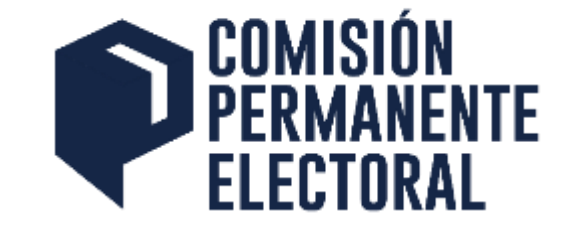

Desde un equipo de cómputo el presidente de mesa puede acceder a la dirección electrónica siguiente: [https://appelectoral.udg.mx](https://appelectoral.udg.mx/) donde ingresará el usuario y contraseña proporcionado por la Comisión Electoral de su Centro o Sistema.

Puede realizar lo siguiente:

- **Impresión de Acta de Apertura** (tres tantos en Centros y SUV; cuatro tantos SEMS): Una vez impresos los tantos, los funcionarios de mesa deberán firmarlos para integrar los paquetes electorales.
- **Impresión Acta de Cierre** (tres tantos en Centros y SUV; cuatro tantos SEMS): Una vez impresos los tantos, los funcionarios de mesa deberán firmarlos para integrar los paquetes electorales, así como colocar uno de los ejemplares en un lugar visible y cercano a la mesa de votación.

**\*Nota importante:** El equipo de cómputo debe tener una impresora configurada para realizar la impresión.

## **Impresión de Acta de Apertura y Cierre (sólo mesa de votación)**

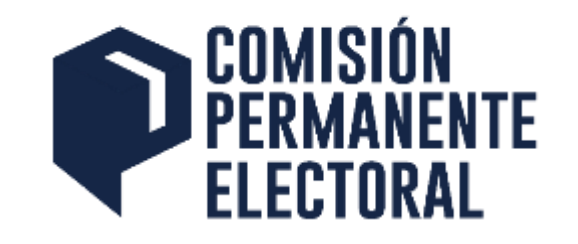

En la dirección electrónica <https://appelectoral.udg.mx/> con la contraseña de funcionario se imprime en un primer momento al arranque de la jornada electoral el documento en PDF referente al Acta de apertura, al término de jornada electoral el sistema genera el acta de cierre por lo que en ese segundo momento se puede acceder al sistema con el usuario y contraseña de funcionario e imprimir el acta de cierre.

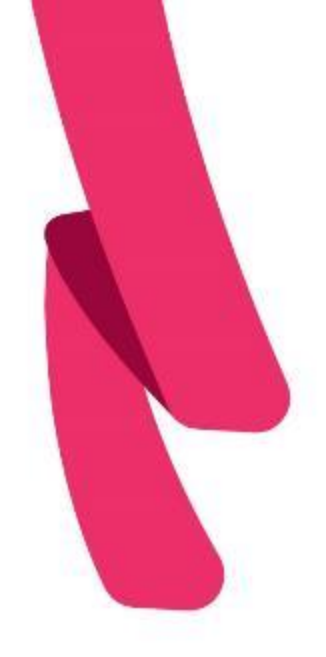

## **Impresión de Acta de Apertura y Cierre** 20 de noviembre

https://appelectoral.udg.mx/login

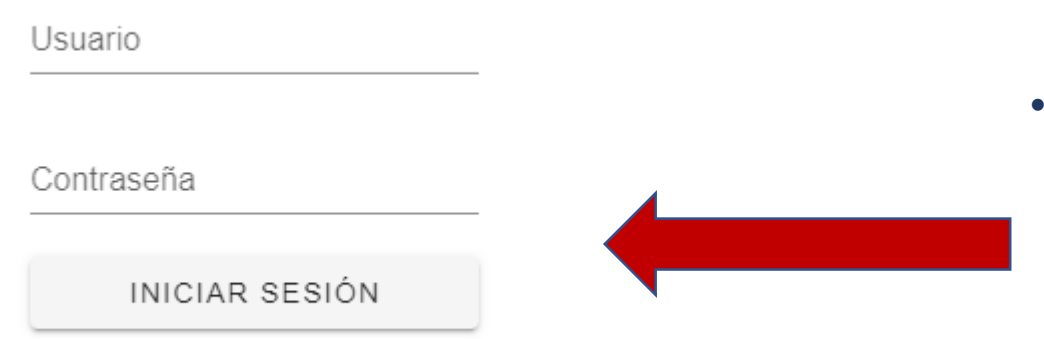

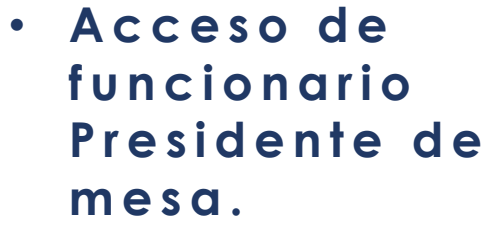

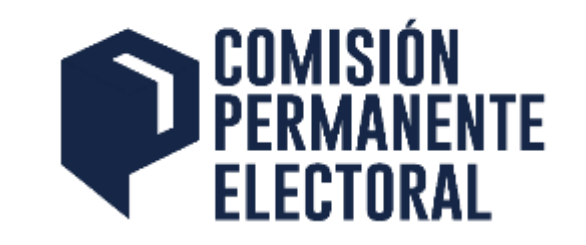

## **Impresión de Acta de Apertura y Cierre (sólo mesa de votación)**

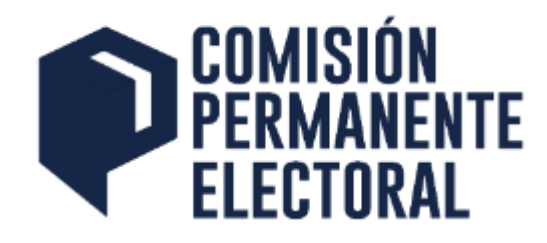

20 de noviembre

皿

# **Mesas Directivas de RAQUEL HERNANDEZ PEREZ**

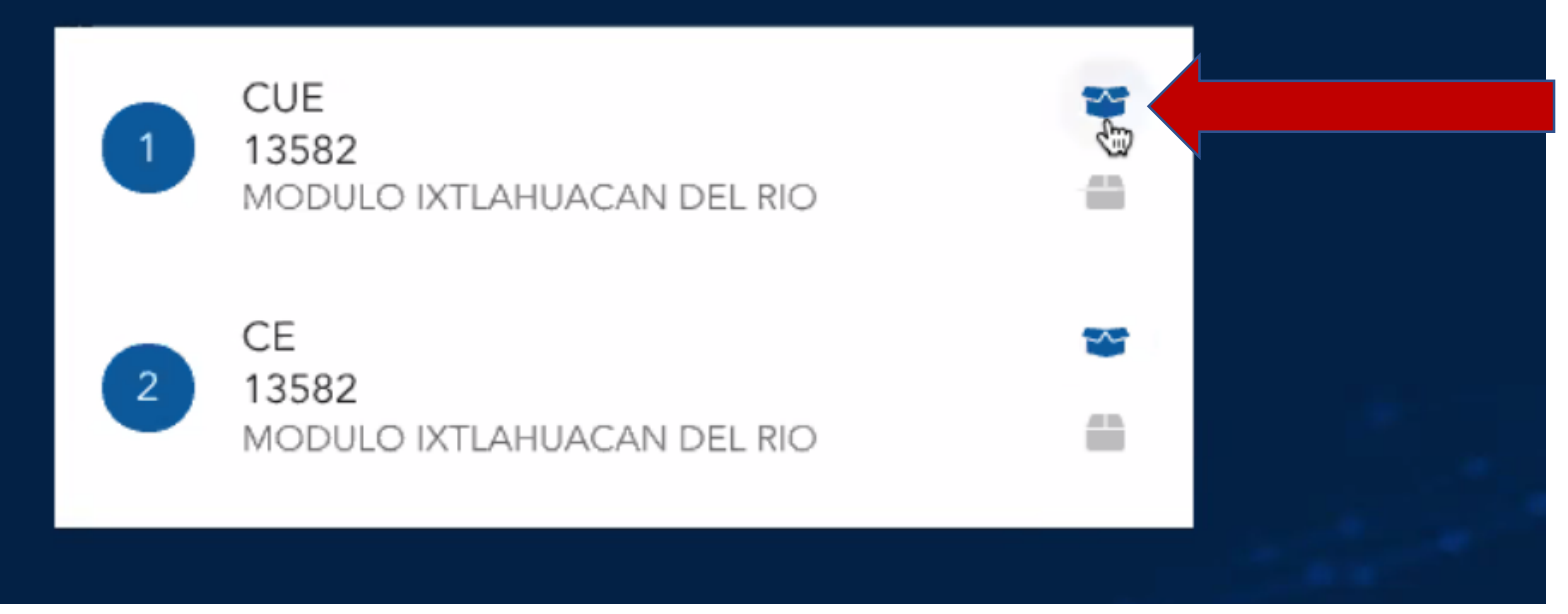

• **I c o n o A z u l d e apertura, clic**  para imprimir, se descarga el **acta.**

# **Acta de apertura**

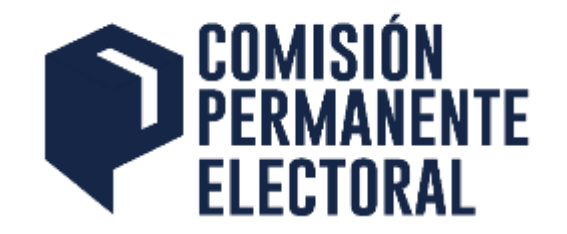

UNIVERSIDAD DE GUADALAJARA

**ACTA DE APERTURA** 

MODULO ACATIC

ESCUELA PREPARATORIA REGIONAL DE TEPATITLAN

MESA DE VOTACIÓN: 13753 

ELECCIÓN DE CONSEJEROS ACADEMICOS

PARA CONSEJO DE ESCUELA

**INSTALACIÓN DE LA MESA** 

Fecha: 17-11-2020

Hora: 20:32 

Total de electores registrados en el padrón: 24

**PLANILLAS REGISTRADAS** 

13494 - ROJO 

FUNCIONARIOS DE MESA DE VOTACIÓN

PRESIDENTE (Nombre y Firma)

**SECRETARIO** (Nombre y Firma)

# **Impresión de Acta de Apertura y Cierre**

Ⅲ

Mesas

皿

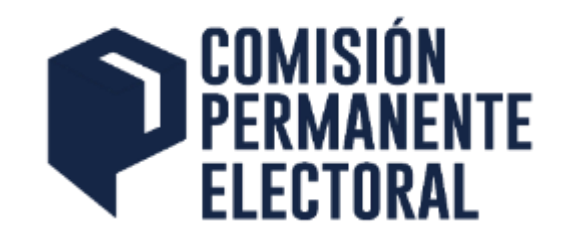

### **Mesas Directivas de RAQUEL HERNANDEZ PEREZ**

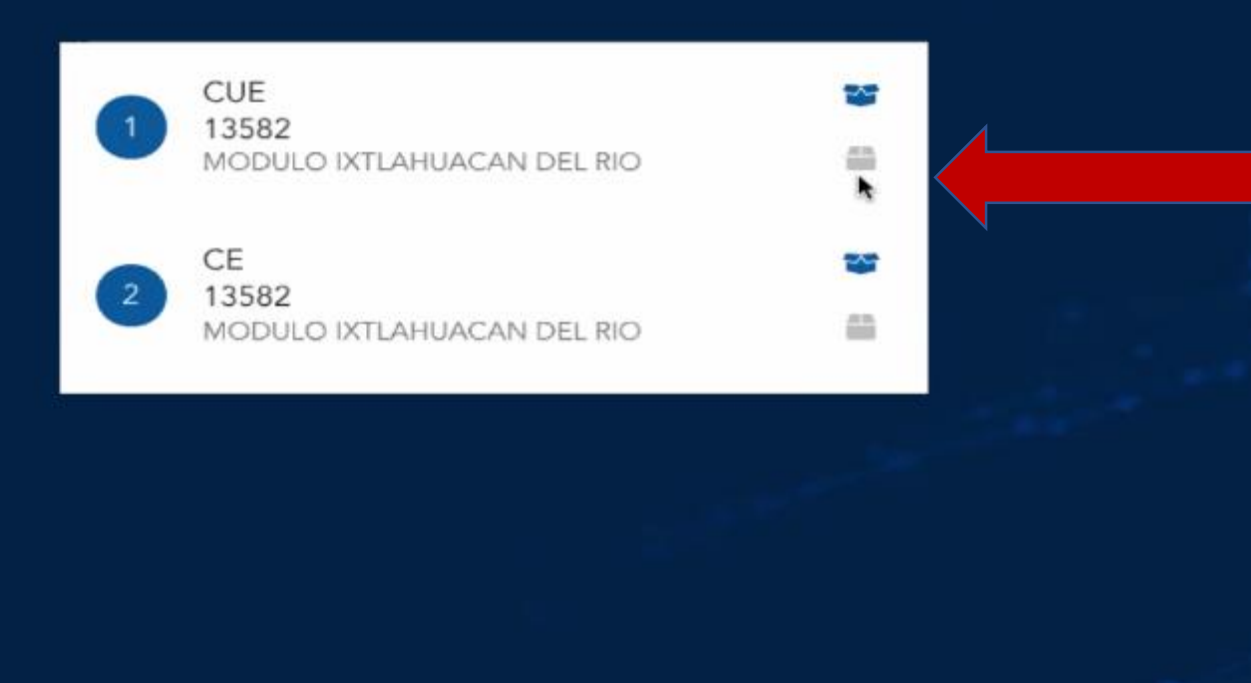

□

Salir

- $\cdot$  *lcono en gris* **significa que a ú n n o s e p u e d e i m p r i m i r**  solo hasta el **cierre.**
- **U n a v e z q u e**  s e a el cierre el **b o t ó n e s a z u l , clic para imprimir, se descarga el**  a cta cierre.

# **Acta de cierre**

UNIVERSIDAD DE GUADALAJARA

**ACTA DE CIERRE** 

**MODULO ACATIC** 

ESCUELA PREPARATORIA REGIONAL DE TEPATITLAN

MESA DE VOTACIÓN: 13753 

ELECCIÓN DE CONSEJEROS ACADEMICOS :

PARA CONSEJO DE ESCUELA

**VOTOS REGISTRADOS** 

Planilla: 13494 - ROJO - 3

**NULOS - 0** 

Total de electores registrados en el padrón: 24

Votos ejercidos: 3

Votos no ejercidos: 21

Recursos de inconformidad presentados por candidatos

Recursos de inconformidad presentados por terceros

FUNCIONARIOS DE MESA DE VOTACIÓN

**PRESIDENTE** (Nombre y Firma)

**SECRETARIO** (Nombre y Firma)

**VOCAL** 

(Nombre y Firma) 

Fecha: 19-11-2020 Hora: 13:19 hrs.

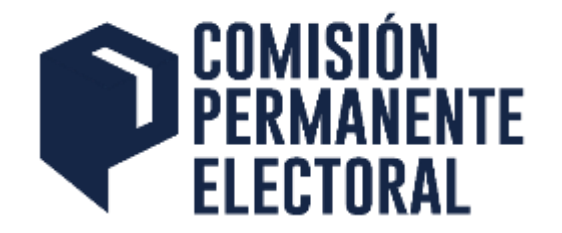

# **Captura de Resultados en el sistema electoral**

• 1. Accedemos a la página http://electoral.udg.mx/

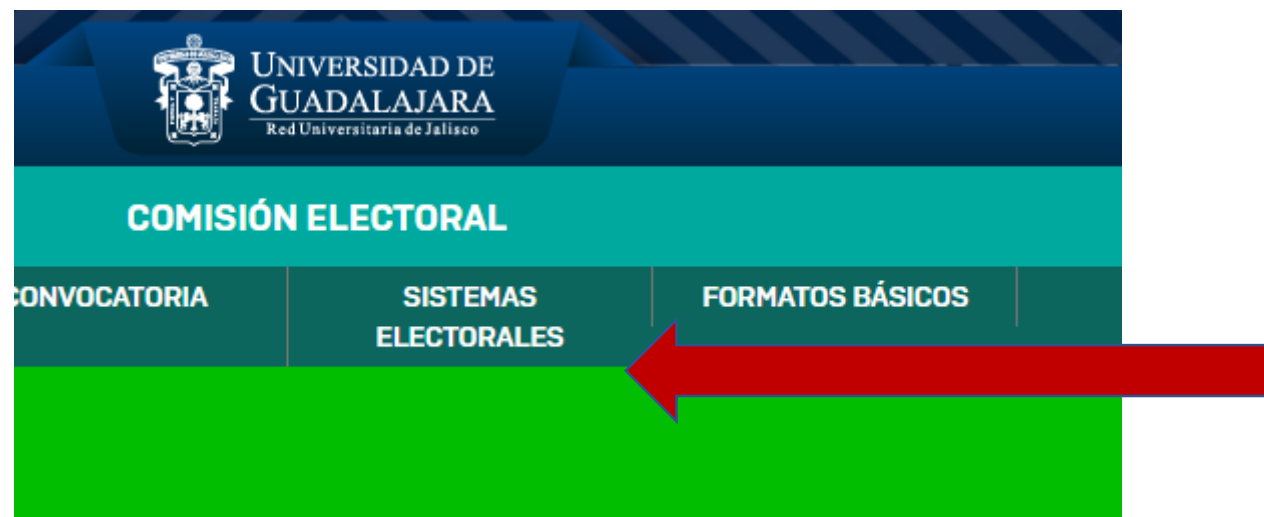

2.Selecciona Sistemas Electorales

#### **Captura de Resultados en el PFR ELECTORAL sistema electoral**

Presentación Sesiónes de Capacitación a los integrantes de las Subcomisiones Electorales SEMS 13 de Noviembre de 2020

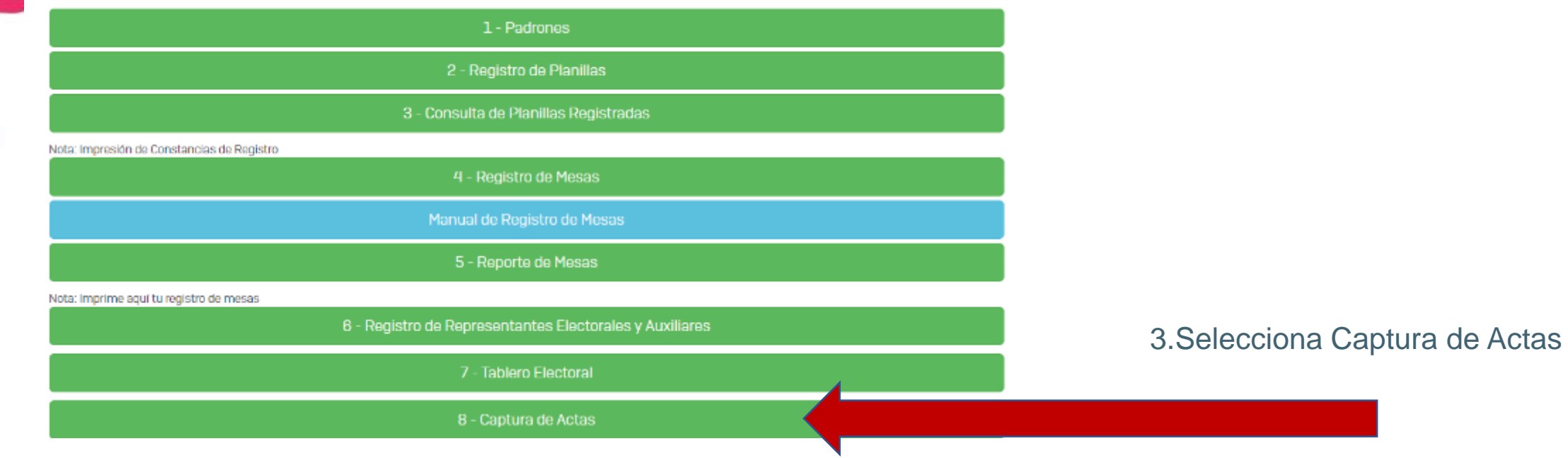

# **Captura de Resultados en el sistema electoral**

• Cada subcomisión electoral accede con sus claves de ingreso.

• Se registrarán los votos de acuerdo a las mesas de votación registradas para cada órgano de gobierno.

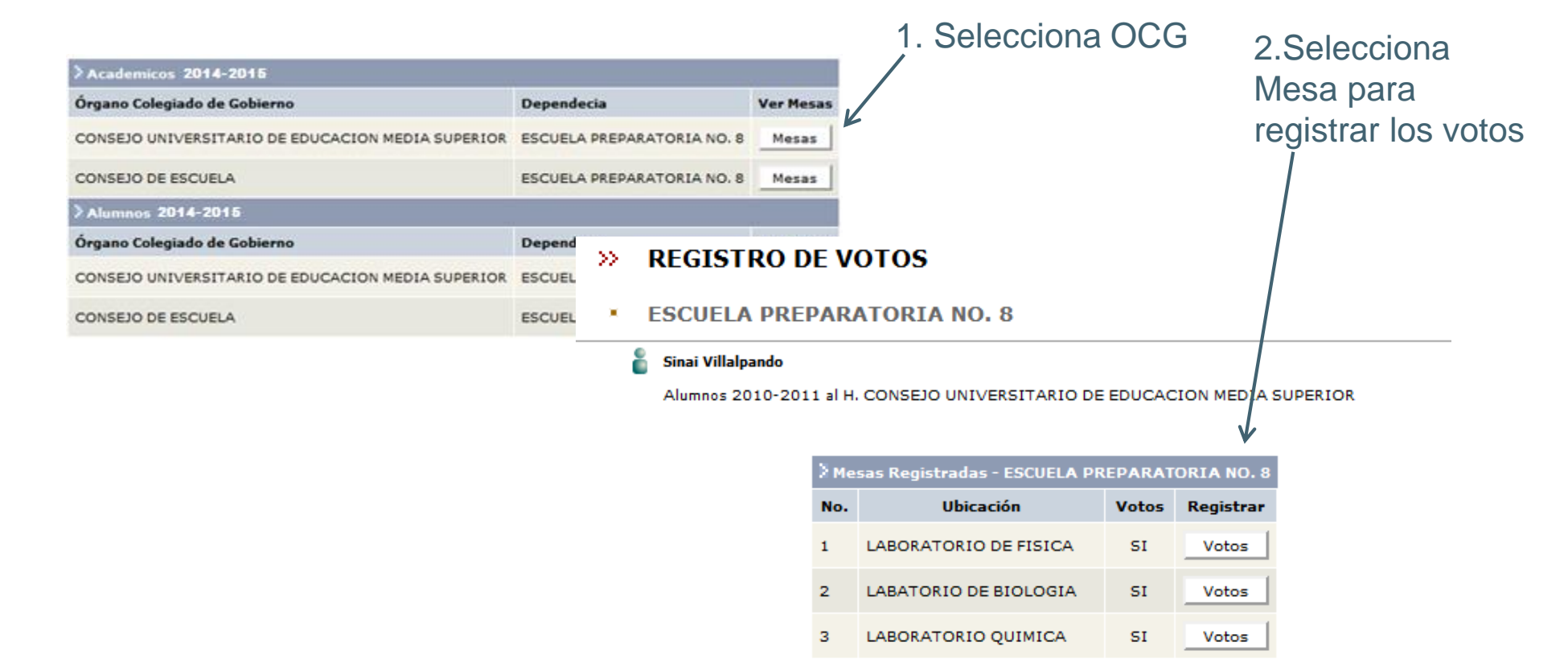

### **Captura de Resultados en el sistema electoralFI FCTORAL**

• Se deberá capturar los votos obtenidos a cada una de las planillas registradas en la elección, además de las boletas nulas y sobrantes.

#### **REGISTRO DE VOTOS** »

**ESCUELA PREPARATORIA NO. 8** 

#### Sinai Villalpando

Alumnos 2010-2011 al H. CONSEJO UNIVERSITARIO DE EDUCACION MEDIA SUPERIOR

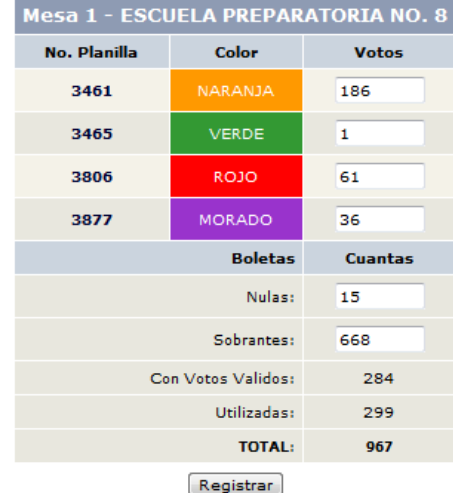

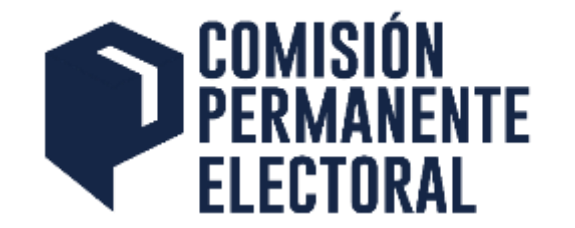

# 5. TABLERO ELECTORAL

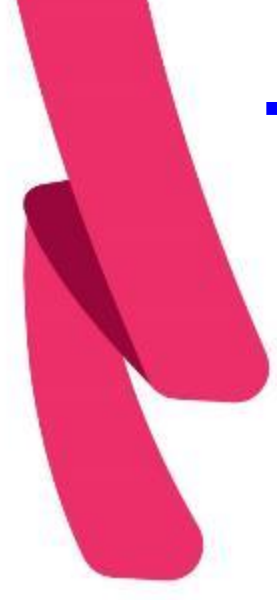

# **Tablero Electoral**

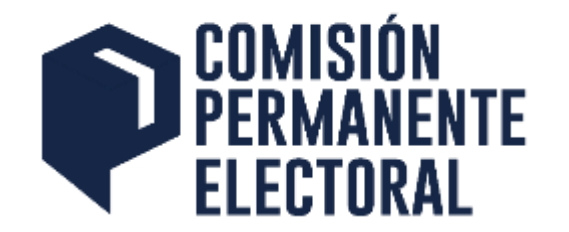

▪ La Universidad de Guadalajara, a efecto de apoyar el período de proselitismo establecido para el proceso electoral, habilitará para las planillas participantes del 17 al 21 de septiembre, el **Tablero Electoral,** herramienta electrónica que permite a las planillas difundir su propaganda electoral durante el periodo de proselitismo**.**

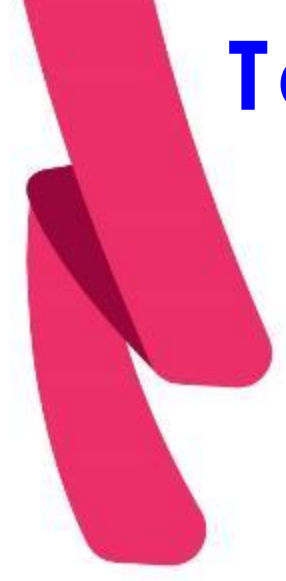

# **Tablero Electoral**

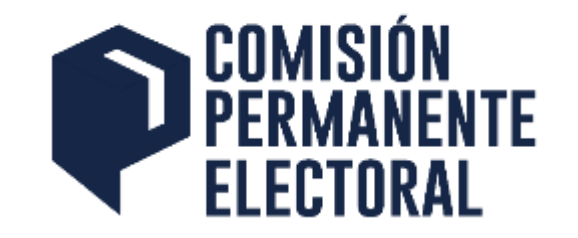

- El Representante de cada una de las planillas registradas, será el encargado de incorporar al Tablero Electoral, la información relativa a las propuestas de la planilla, así como de sus integrantes.
- En todo momento, la Comisión Electoral de cada Centro Universitario, SEMS, SUV y de las Escuelas, a través del personal que estas designen, estarán facultadas para supervisar el contenido incorporado por las planillas al Tablero Electoral.

# VISTA PRINCIPAL

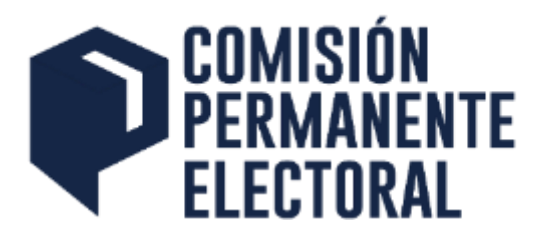

COMISIÓN<br>PERMANENTE **ELECT©RAL UDG TABLERO ELECTORAL** El Tablero Electoral tiene por función proporcionar información de la oferta electoral de planillas por plantel con información porporcionada por cada representante hacia la comunidad universitaria. Para mostrar las planillas selecciona alguna de las opciones: **PARA ALUMNOS** PARA ACADÉMICOS O usa la opción de buscador: Q. BUSCAR POR NOMBRE DE PROPIETARIO ACCESO PARA REPRESENTANTES

#### Ingreso para r e pr e s e n t a n t e s

# INGRESO PARA REPRESENTANTES

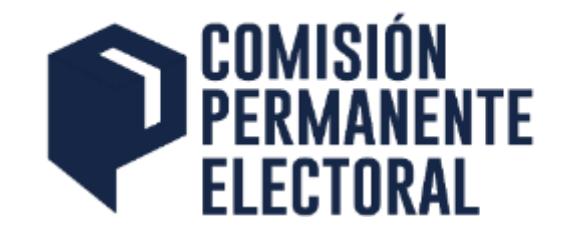

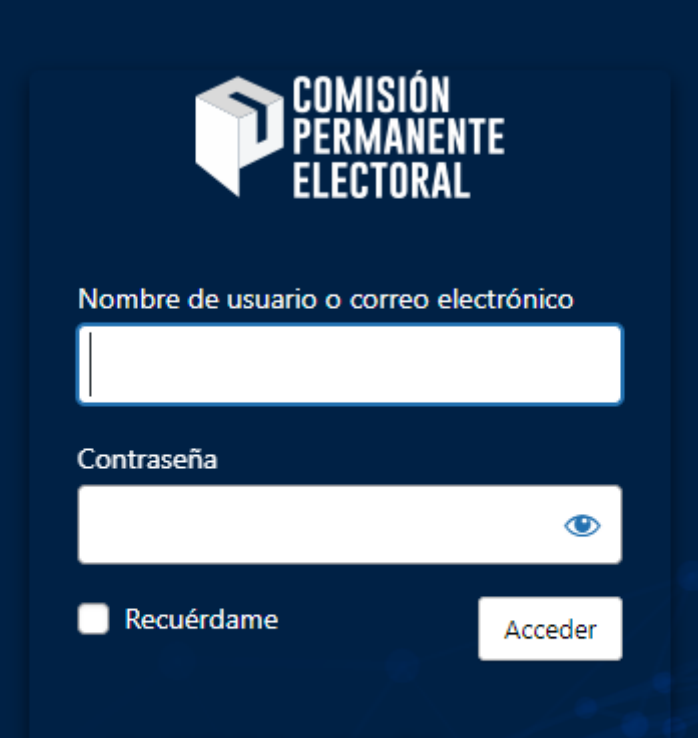

¿Has olvidado tu contraseña? ← Ir a Tablero Electoral

Envía al correo del representante de planilla el **a c c e s o d í a s a n t e s .**

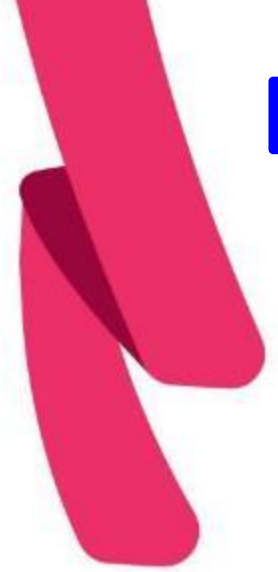

# Escritorio del Tablero

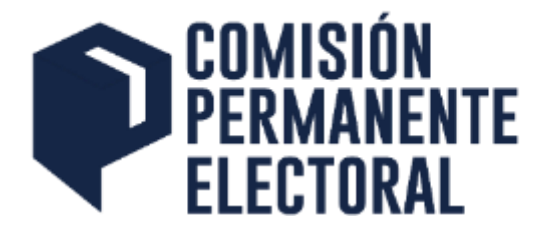

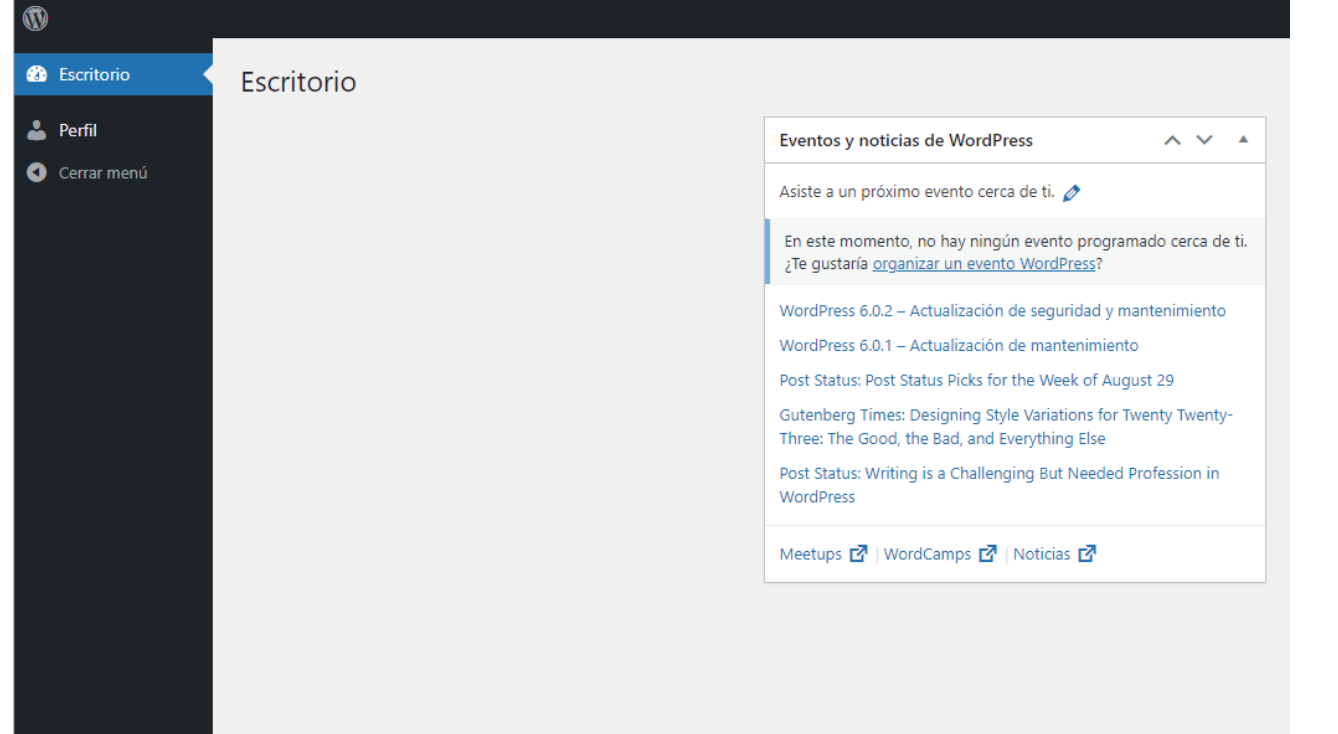

**Hasta el día de** inicio de **a c t i v i d a d e s d e p r o s é l i t i s m o p o d r á v i s u a l i z a r**  los sitios en su escritorio para **e d i c i ó n .**

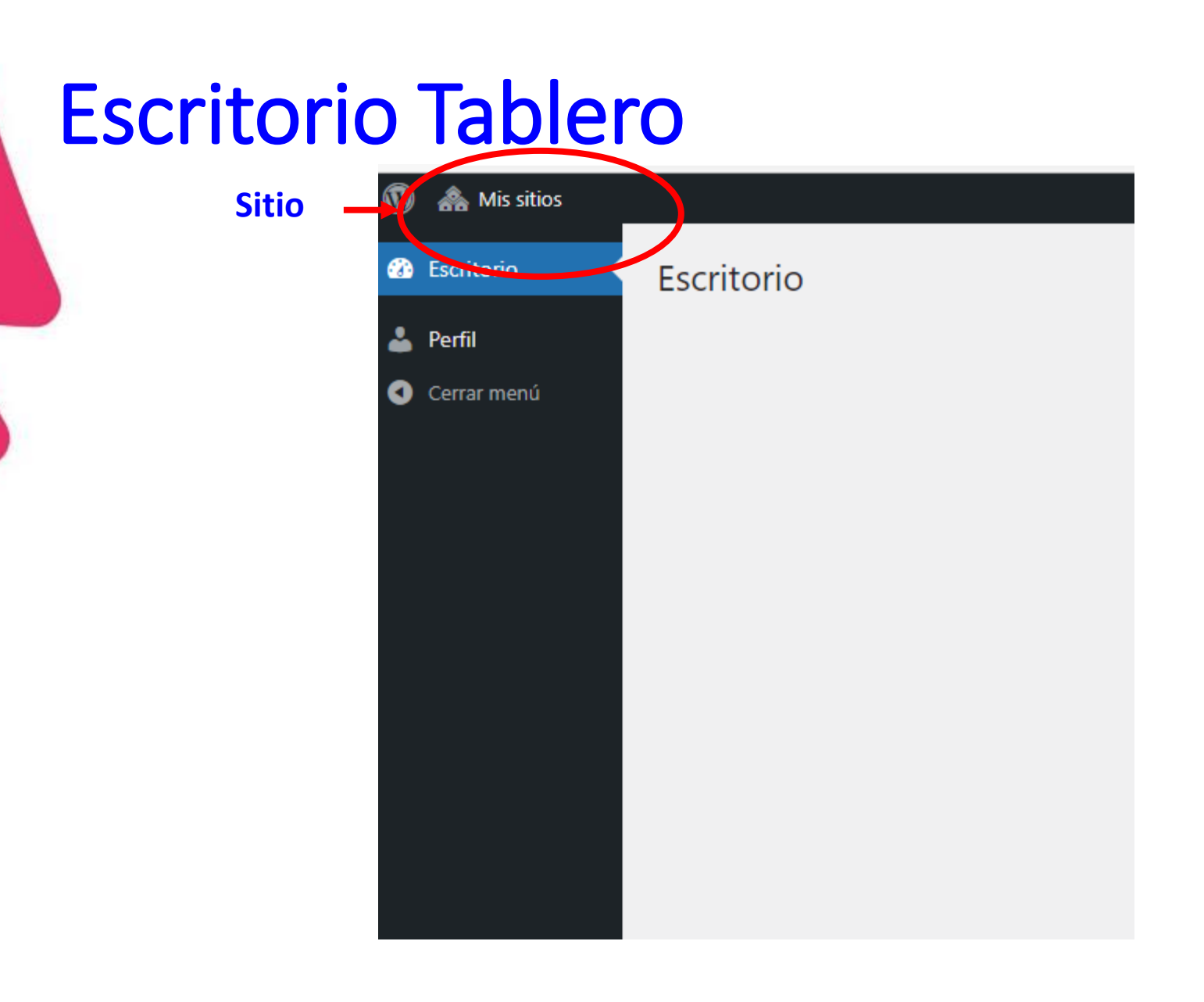

**ELECTORAL** 

Si el **r e p r e s e n t a n t e t a m b i é n l o e s p a r a o t r a p l a n i l l a**  de otro órgano de gobierno aquí **p o d r á v i s u a l i z a r**  con el mismo usuario los sitios **c o r r e s p o n d i e n t e s**  de la planilla.

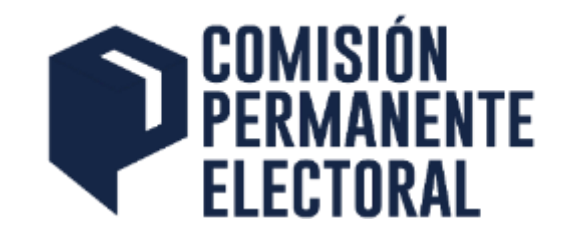

# Acceso al sitio o sitios

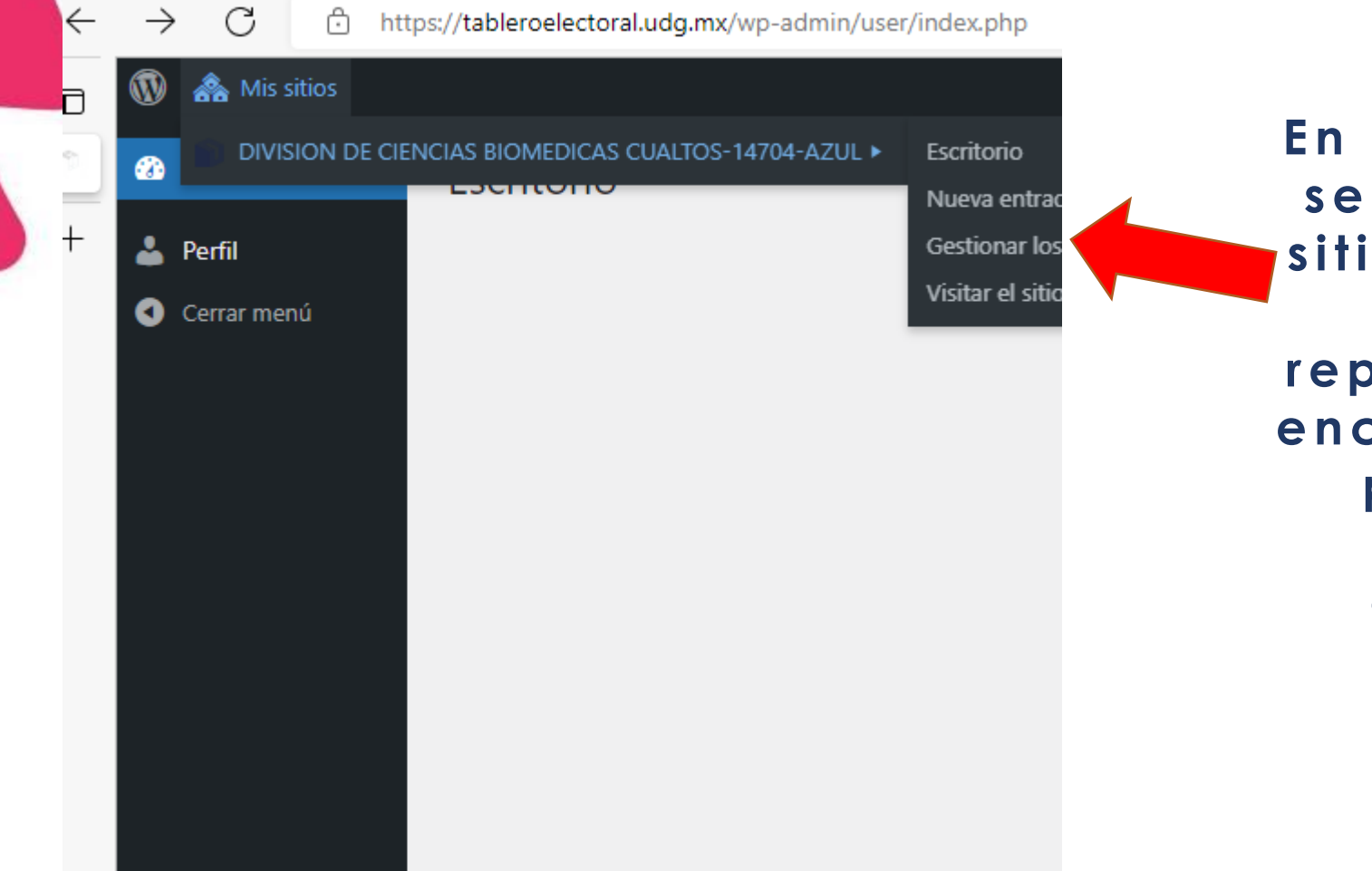

**E n e s t e a p a r t a d o**  encuentra el  $o$  o sitios si el **c o r r e o d e l r e p r e s e n t a n t e s e**  cuentra en dos **p l a n i l l a s d e**  diferentes **ó r g a n o s d e g o b i e r n o .**

# Subir información al micro sitio

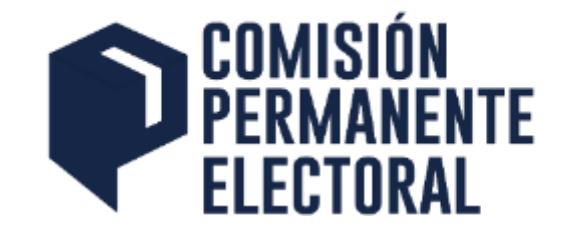

#### **ELECT©RAL UDG**

#### **TABLERO ELECTORAL**

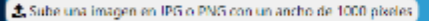

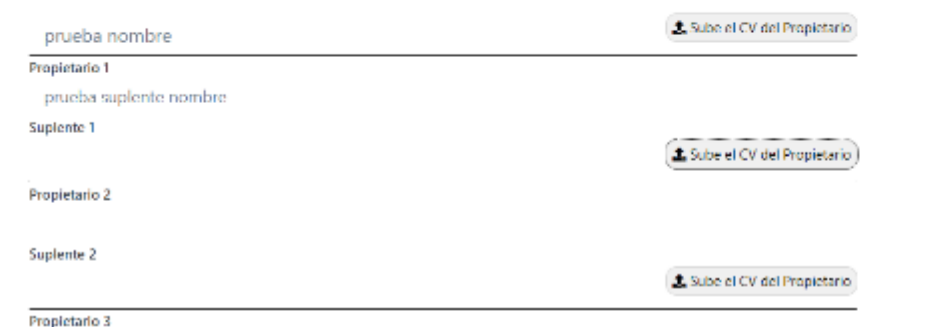

Solo se precarga el nombre de los propietarios y suplentes de la planilla, y esta **i n f o r m a c i ó n**  puede ser **e d i t a d a .**

# Subir información al micro sitio

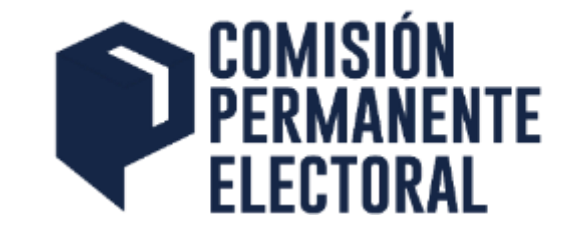

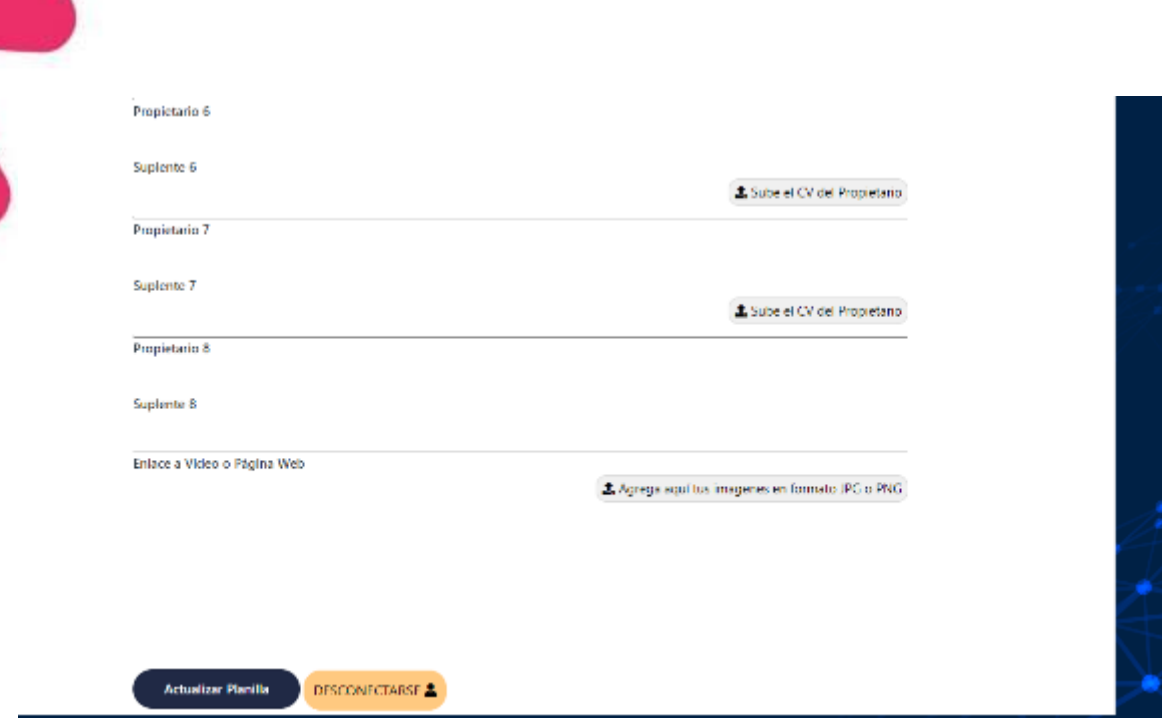

**Información a subir con el formulario del micro sitio**

- **CVU de cada integrante propietarios**
- $\cdot$  Una URL a un video **alojado en la Internet o URL de Documentos complementarios**
- **Nota: Esta información** s e rá r e visada por las Sub **Comisiones Electorales de los Centros y Sistemas**
#### Subir información al micro sitio

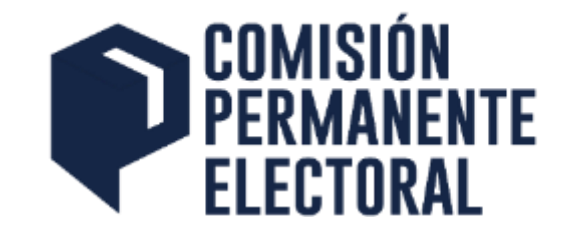

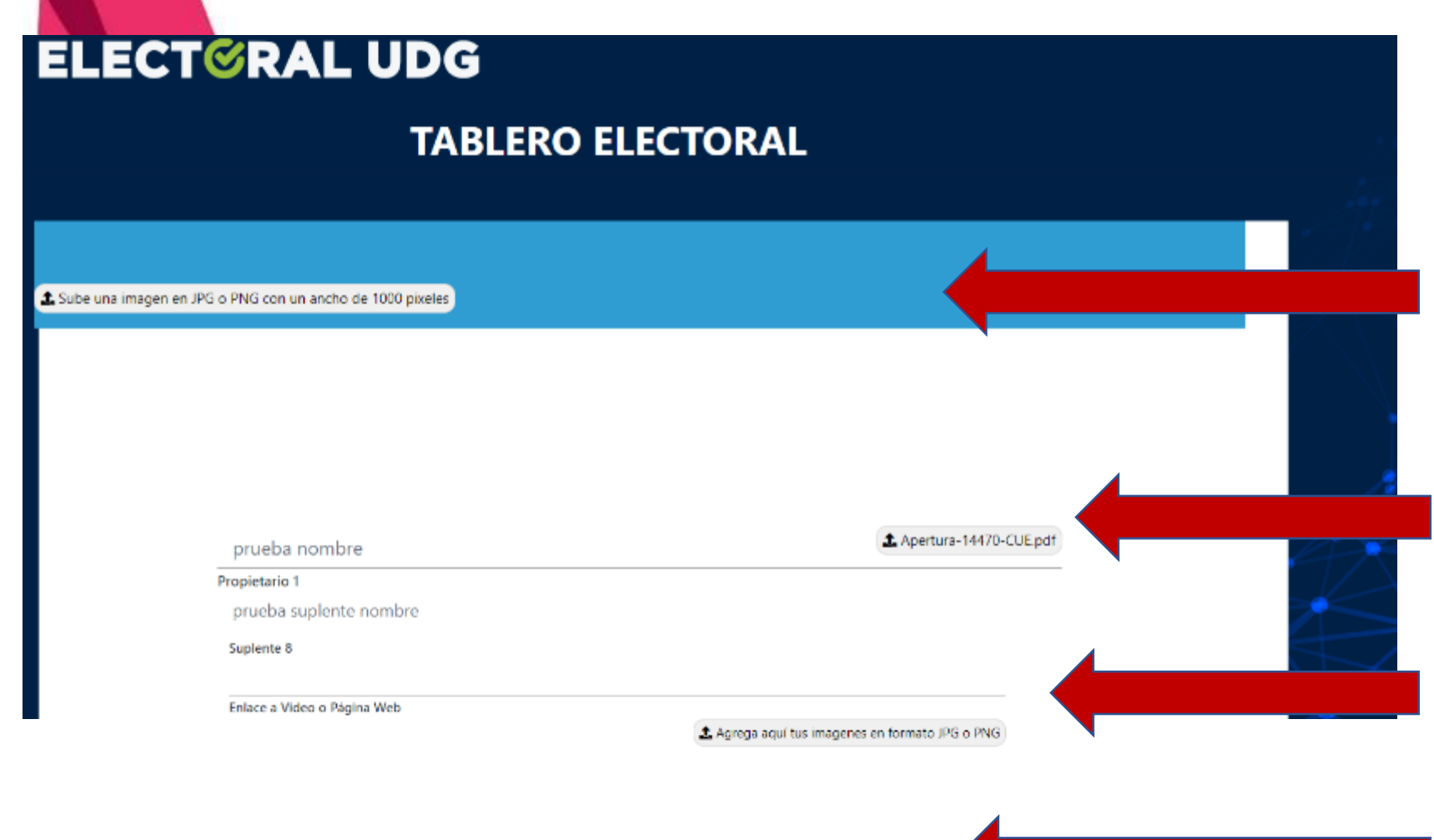

- **Se puede cambiar**  la imagen de **representación de planilla para el sitio**
- **Se tiene cargado l o s C V U**
- **Se carga si fuera necesario URL de video, Documentos**
- **Se Aceptan los cambios y LISTO se construye el sitio**

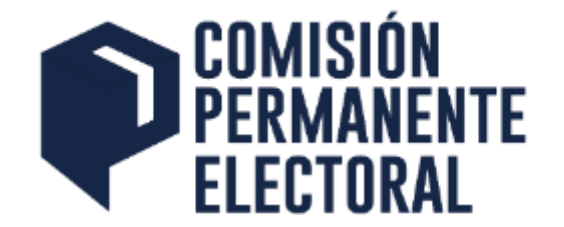

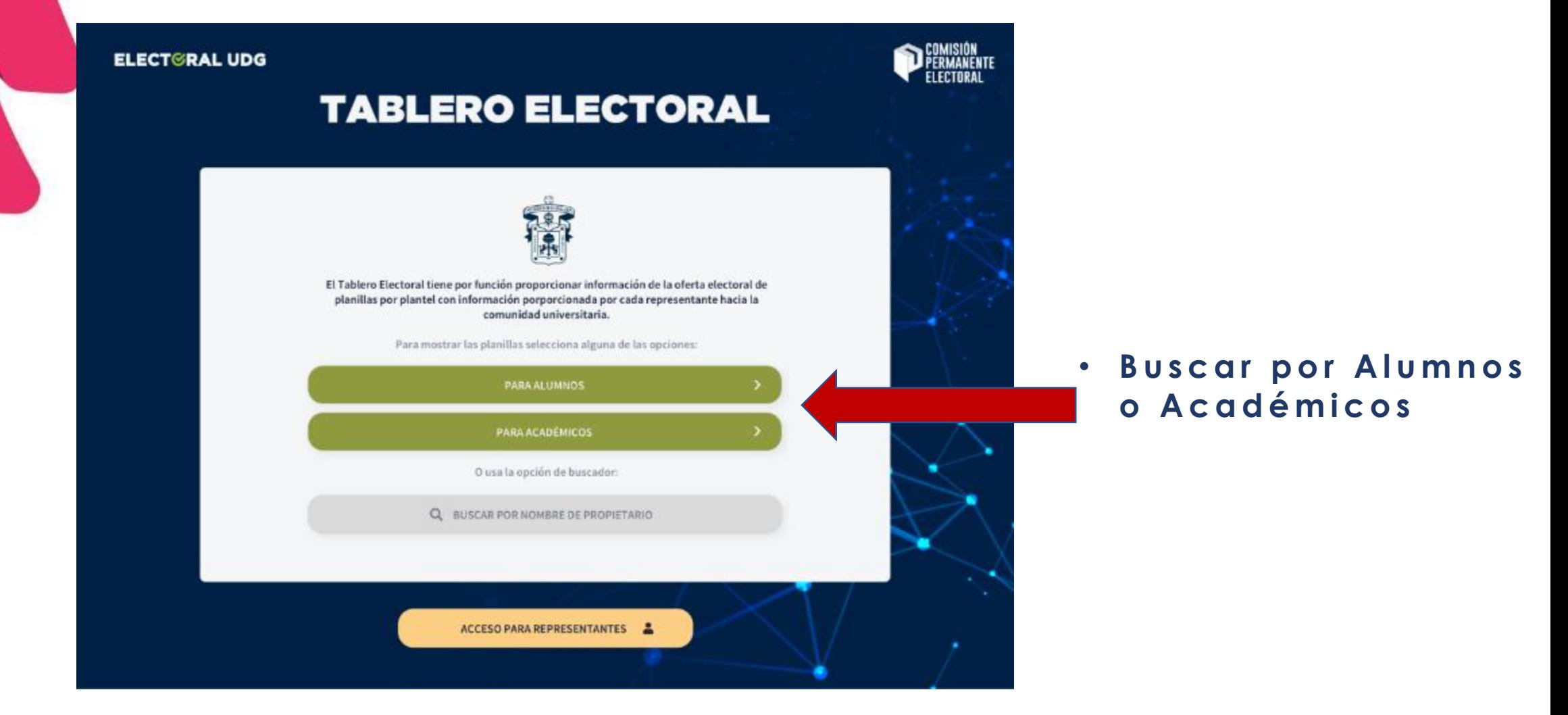

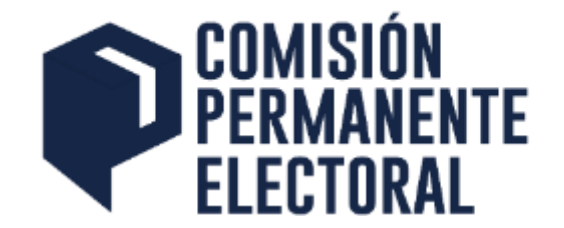

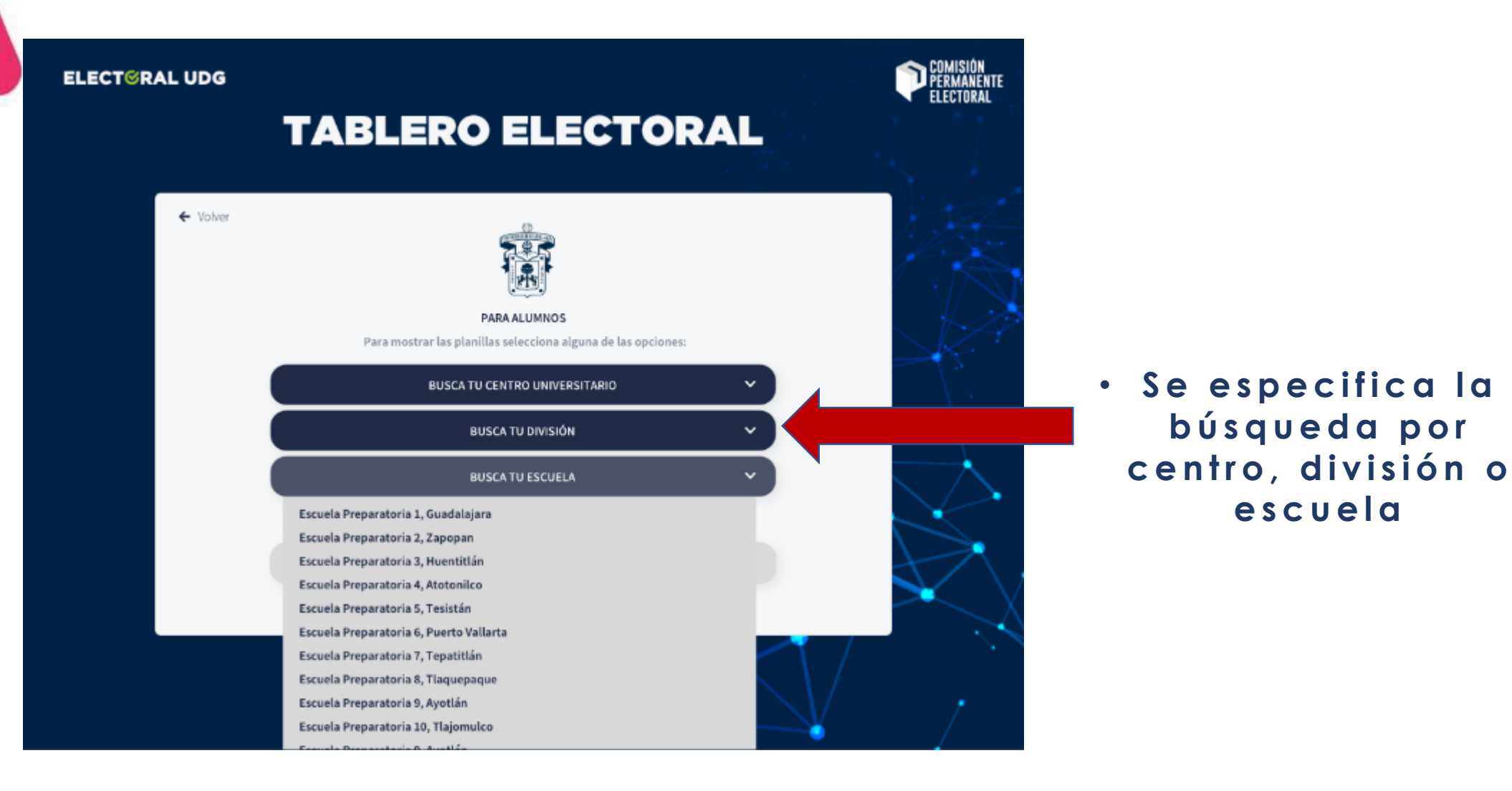

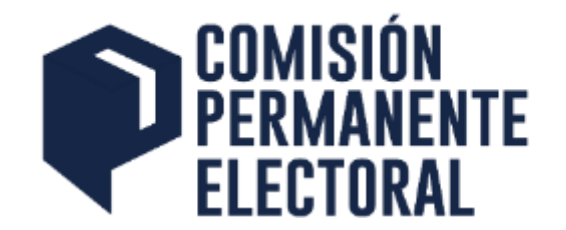

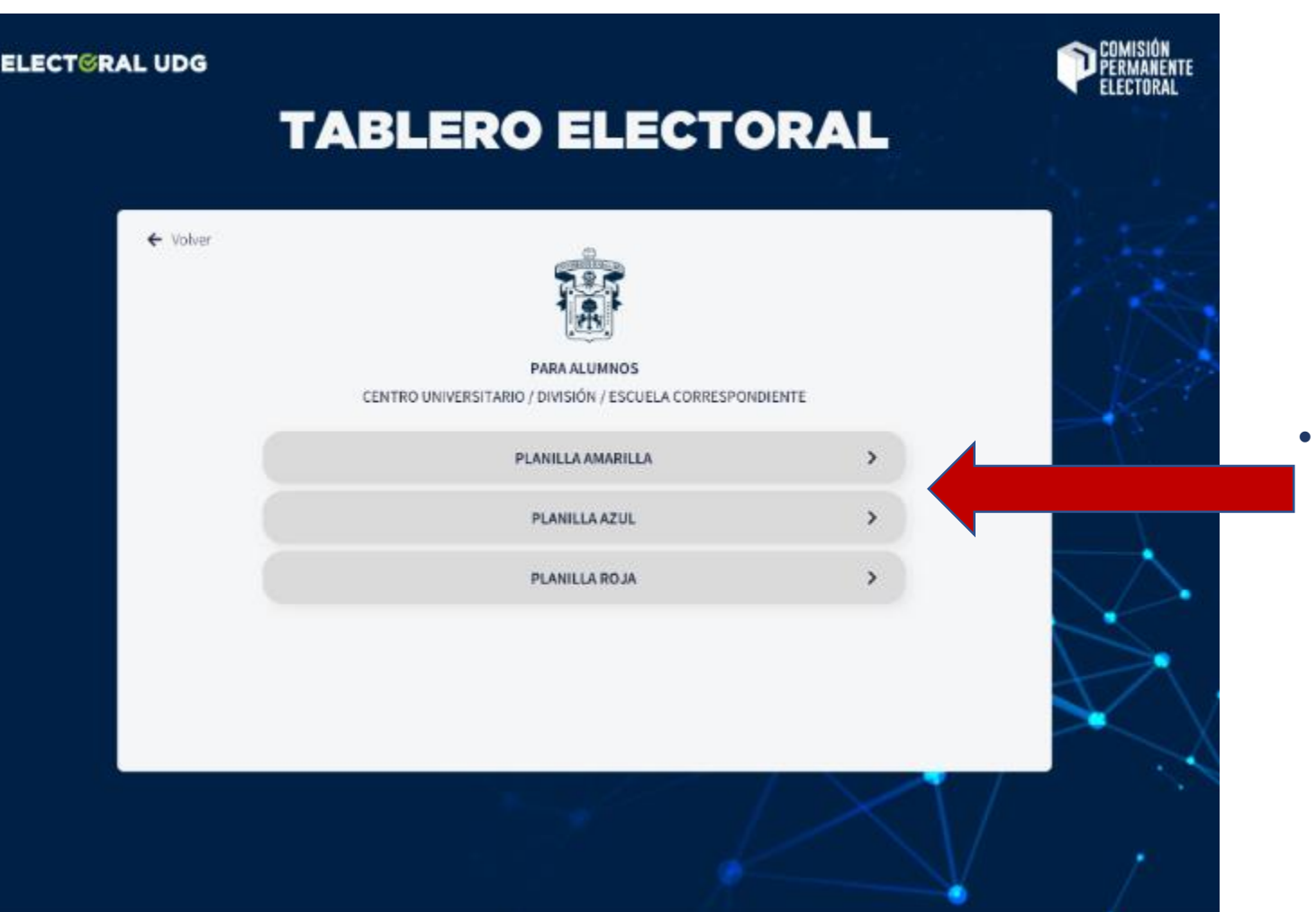

• **Muestra las planillas en tu búsqueda y seleccionas alguna**  para consultar

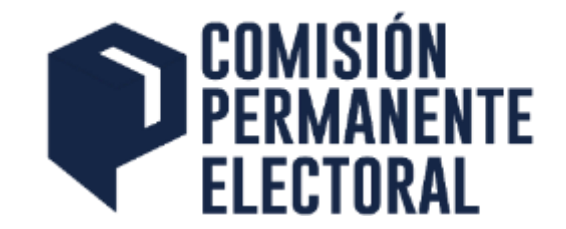

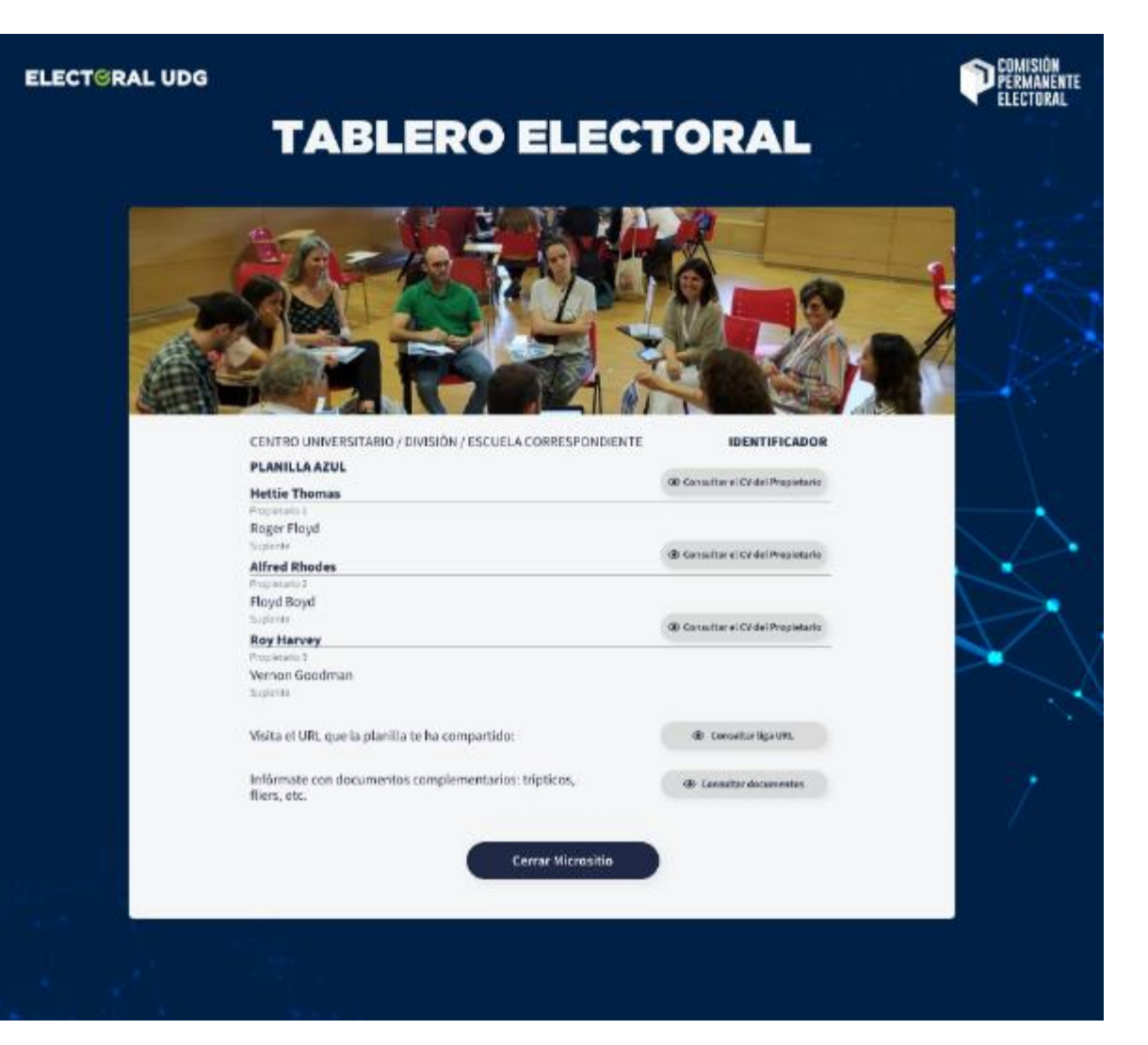

• **Se visualiza el**  micro sitio de la **planilla con la**  información que el **representante de planilla cargo en el f o r m u l a r i o**

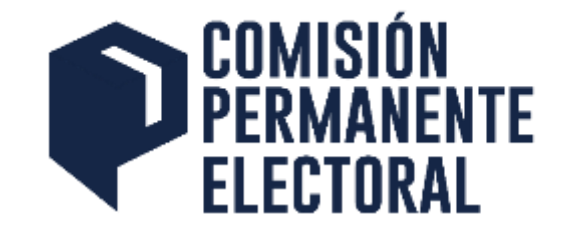

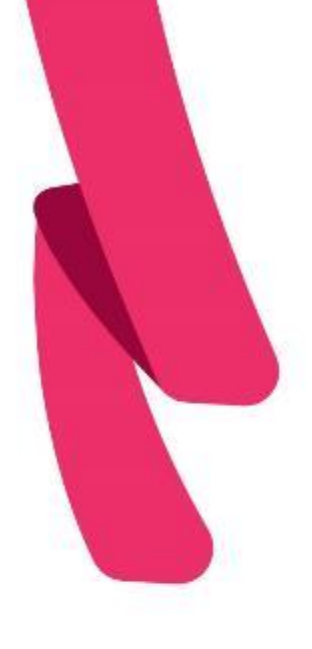

# Materiales

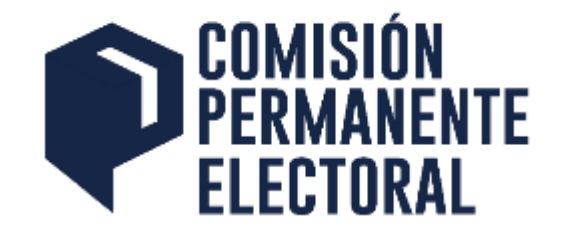

#### En la dirección electrónica <http://electoral.udg.mx/soporte> se puede consultar todo el material referente al aplicativo electoral.

- Guía de Instalación del aplicativo electoral
- Guía de uso del aplicativo electoral
- Guía Tablero Electoral
- Preguntas Frecuentes

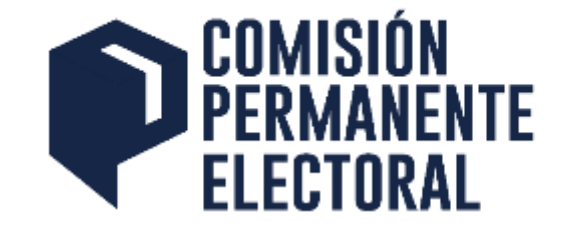

## **www.electoral.udg.mx**